**Jihočeská univerzita v Českých Budějovicích Přírodovědecká fakulta**

# **Analýza trasologických stop po pneumatikách vozidel**

Bakalářská práce

# **Lukáš Vrba**

Školitel: Ing. Miroslav Skrbek, Ph.D.

České Budějovice 2019

#### Jihočeská univerzita v Českých Budějovicích Přírodovědecká fakulta

#### ZADÁVACÍ PROTOKOL BAKALÁŘSKÉ PRÁCE

#### Student: Lukáš Vrba

(jméno, příjmení, tituly)

Obor - zaměření studia: 1801R001 / Aplikovaná informatika - Kriminalisticko-technická činnost v IT

Katedra: Ústav aplikované informatiky

Školitel: Ing. Miroslav Skrbek, Ph.D., Ústav aplikované informatiky. (jméno, příjmení, tituly, u externího š. název a adresa pracoviště, telefon, fax, e-mail)

(jméno, příjmení, tituly, katedra – jen v případě externího školitele)

(jméno, příjmení, tituly, u externího š. název a adresa pracoviště, telefon, fax, e-mail)

Téma bakalářské práce: Analýza trasologických stop po pneumatikách vozidel

Cíle práce:

Seznamte se se stavbou pneumatiky a problematikou kriminalistické trasologie. Na základě stavby pneumatiky zjistěte, které prvky pneumatiky lze analyzovat a popište správné kriminalistické postupy při zajišťování trasologických stop. Analyzujte různá existující softwarová řešení pro zajištění trasologických stop, zejména programy používané Policií ČR. Identifikujte algoritmy a techniky pro zpracování trasologických dat.

Navrhněte a implementujte softwarové řešení, které by řešilo problém identifikace stopy vytvořené pneumatikou automobilu plně automatizovaným nebo poloautomatizovaným způsobem. Vytvořte databázi fotek nebo otisků různých typů pneumatik. Implementujte klasifikátor pro rozpoznání typu pneumatiky, případně podstatných částí dezénu. Kombinujte klasické metody zpracování obrazu s pokročilými technikami, jako jsou hluboké neuronové sítě. Při tvorbě softwaru se inspirujte systémem Trasis, který používá Policie ČR pro identifikaci stop obuvi. Na základě vytvořené databáze vzorků pneumatik zhodnoťte přínos použitých metod rozpoznávání obrazu pro aplikace v trasologii. Dále zhodnoťte přínos vámi vytvořené aplikace pro kriminalistickou praxi. Se zaměstnancem Policie ČR konzultujte užitečnost vytvořeného řešení.

#### Základní doporučená literatura:

MUSIL, Jan, Zdeněk KONRÁD a Jaroslav SUCHÁNEK. Kriminalistika. 2., přeprac. a dopl. vyd. Praha: C.H. Beck, 2004. Beckovy mezioborové učebnice. ISBN 80-717-9878-9.

PORADA, Viktor. Kriminalistika: (úvod, technika, taktika). Plzeň: Vydavatelství a nakladatelství Aleš Čeněk, 2007. ISBN 978-80-7380-038-3.

BODZIAK, William J. Tire Tread and Tire Track Rvidence: Recovery and Forensic Examination. Boca Raton: CRC Press/Taylor & Francis Group, 2008. ISBN 978-0-8493-7247-6.

Financování práce : práce nemá finanční nároky

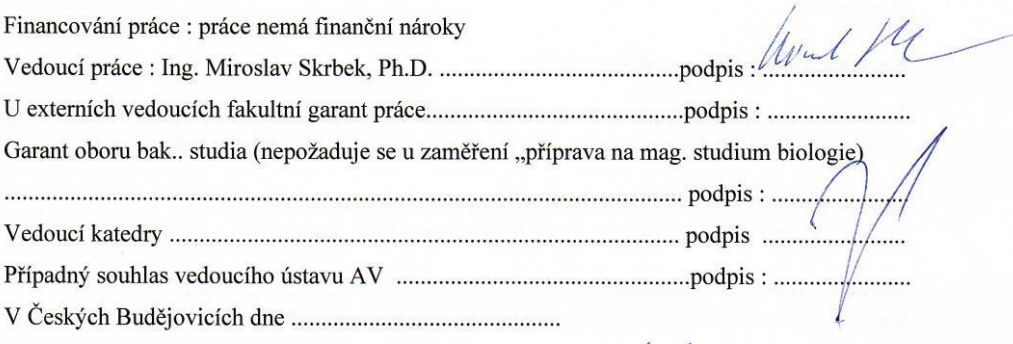

Převzal/a dne 13. 11. 2019 

## **Bibliografický údaj**

Vrba, L., 2019: Analýza trasologických stop po pneumatikách vozidel. [Analysis of tread tracks created by vehicle tires. Bc. Thesis, in Czech]  $-62$  p., Faculty of Science, University of South Bohemia, České Budějovice, Czech Republic.

## **Abstrakt**

Tato bakalářská práce se zabývá analýzou a identifikací kriminalistických stop, které byly vytvořeny pneumatikami vozidel. V teoretické části práce jsou popsány základní kriminalistické postupy při vyhledání, dokumentaci a zajišťování stop po pneumatikách vozidel na místě činu. Zmíněna jsou také existující softwarová řešení v oblasti dokumentace a porovnávání stop. V praktické části je vytvořena aplikace v jazyce Python, ve které je možné pomocí kódování jednotlivých prvků ve stopě po pneumatice nalézt příslušný typ pneumatiky, který stopu vytvořil. Dále jsou provedeny experimenty s neuronovou sítí na automatické vyhodnocení typu pneumatiky a automatické vyhodnocení jejích prvků. Vytvořené řešení v práci je zhodnoceno validací reálných stop z trestných činů a pomocí rozhovorů s kriminalistickými znalci v oboru trasologie.

#### **Abstract**

This bachelor thesis deals with analysis and identification of tread tracks created by vehicle tire impression. In the theoretical part of this thesis essential criminal procedures for locating, documenting and obtaining tread tracks evidence at the crime scene are described. Existing software solutions for documenting and comparing such tracks are mentioned. The practical part of the thesis presents a Python-language application in which can be tire figures in an imprint coded and based on this code can be searched a specific type of tire that did the imprint. As next are done experiments with neural networks for automatic evaluation of tyre type as well as automatic evaluation of its features. The created solution is tested on real treads from crimes and evaluated by doing interviews with crime experts in field of footprints and tires.

## **Klíčová slova:**

Trasologie, pneumatika, software, neuronová síť, kódování prvků

## **Keywords:**

Tire tracks evidence, tire, software, neural network, features coding

## **Prohlášení**

Prohlašuji, že svoji bakalářskou práci jsem vypracoval samostatně pouze s použitím pramenů a literatury uvedených v seznamu citované literatury.

Prohlašuji, že v souladu s § 47b zákona č. 111/1998 Sb. v platném znění souhlasím se zveřejněním své bakalářské práce, a to v nezkrácené podobě elektronickou cestou ve veřejně přístupné části databáze STAG provozované Jihočeskou univerzitou v Českých Budějovicích na jejich internetových stránkách, a to se zachováním mého autorského práva k odevzdanému textu této kvalifikační práce. Souhlasím dále s tím, aby toutéž elektronickou cestou byly v souladu s uvedeným ustanovením zákona č. 111/1998 Sb. zveřejněny posudky školitele a oponentů práce i záznam o průběhu a výsledku obhajoby kvalifikační práce. Rovněž souhlasím s porovnáním textu mé kvalifikační práce s databází kvalifikačních prací Theses.cz provozovanou Národním registrem vysokoškolských kvalifikačních prací a systémem na odhalování plagiátů.

V Českých Budějovicích dne 11.12.2019 .......................................................

Lukáš Vrba

## **Poděkování**

Za odborné rady a čas věnovaný vedení této práce bych rád poděkoval školiteli Ing. Miroslavu Skrbkovi, Ph.D. Mé poděkování patří též společnostem Pneu alu bazar Litvínovice a BestDrive za spolupráci při získávání podkladů pro praktickou část práce. V neposlední řadě patří mé poděkování příslušníkům odboru kriminalistické techniky a expertiz Krajského ředitelství policie Jihočeského kraje a Vojenské policie.

# Obsah

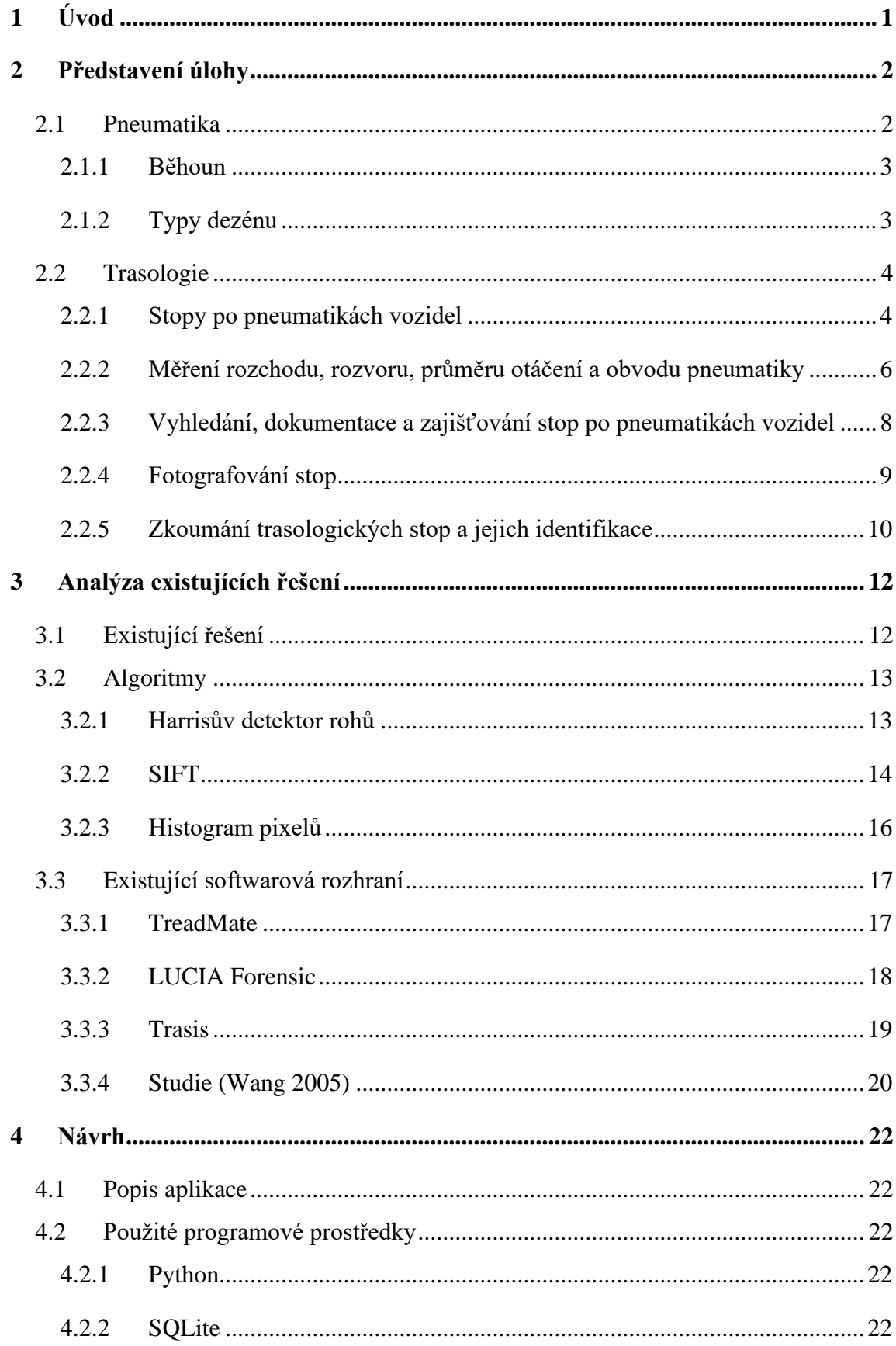

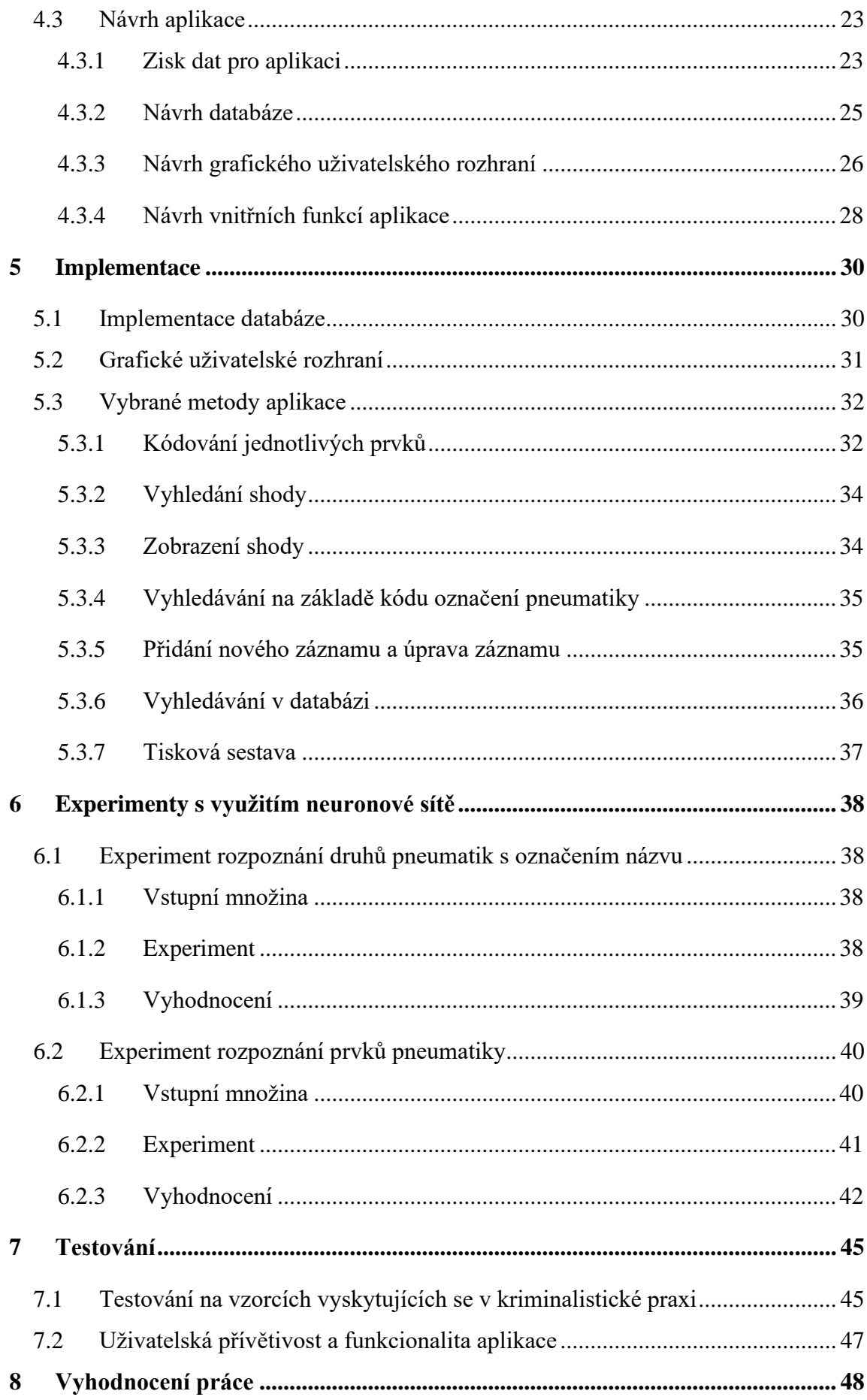

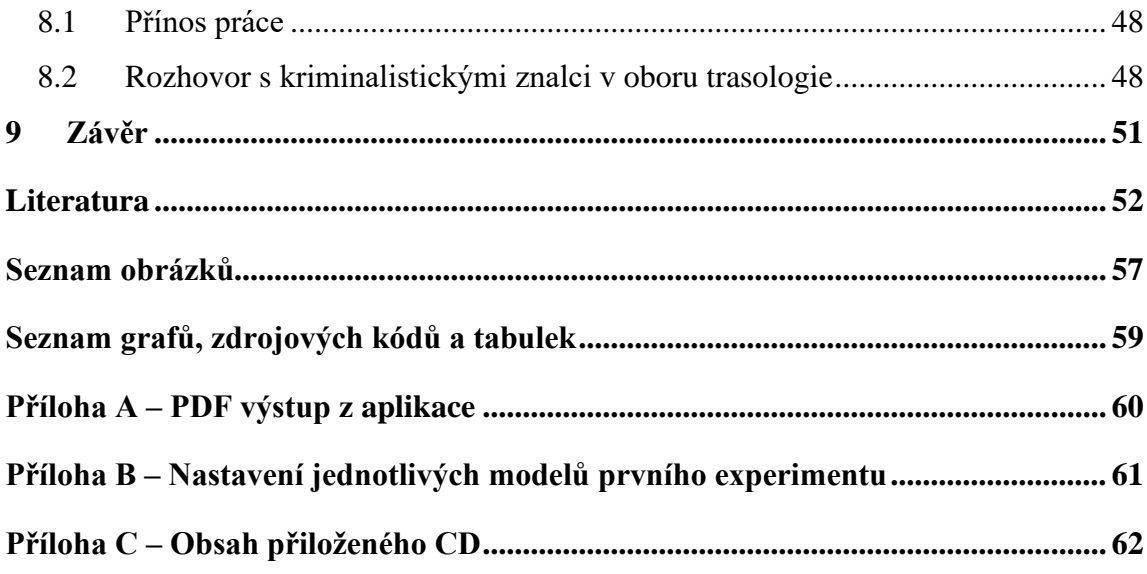

### <span id="page-9-0"></span>**1 Úvod**

Zločinci velmi často využívají automobilů při páchání trestné činnosti. To může vést k zanechání stopy vytvořenou pneumatikami, jejíž identifikace může pro kriminalisty znamenat důležitý důkaz v trestním řízení. Jednoznačná identifikace je v těchto případech velmi složitá, avšak druhová identifikace pneumatiky může znamenat další cenné indicie k dopadení pachatele či zúžení okruhu potenciálních pachatelů. Kriminalisté k druhovému určení nalezené stopy v dnešní době využívají pouze vizuální porovnávání s on-line nebo vlastním katalogem pneumatik. Takovéto vyhledávání je však časově náročné, jelikož dle [\[1\]](#page-60-1) existuje více jak 350 výrobců pneumatik.

Pro usnadnění vyhledávání a určení typu pneumatiky je v této práci představena aplikace, která digitálně zpracovává stopy získané z místa činu a porovnává je s existujícími dezény pneumatik. Toto porovnávání je založeno zejména na shodě tvaru dezénu. Shoda se určuje prostřednictvím podobnosti zakódovaných prvků stopy s kódy prvků dezénu.

Cílem práce je seznámit se problematikou kriminalistické trasologie. Následně provést analýzu zajišťování a vyhodnocování trasologických stop po pneumatikách vozidel. Na základě této analýzy navrhnout aplikaci pro vyhodnocování těchto stop a ověřit funkčnost aplikace na vzorcích běžně se vyskytujících v kriminalistické praxi.

Teoretická část zprvu popisuje předmět zkoumání, a to stavbu pneumatiky, konkrétněji její dezén, který se u jednotlivých výrobců i typů pneumatik liší a lze jej považovat za identifikátor. Dále jsou v této části uvedeny základní postupy kriminalistické trasologie a další techniky, při kterých lze ze stop pneumatik získat důležité kriminalisticko-taktické informace o potenciálním pachateli. V druhé polovině této části jsou zmíněna existující řešení a algoritmy, které se vážou k této problematice nebo jsou využívány v rámci práce s grafickým obrazem.

Praktická část je uvedena představením návrhu aplikace a procesem sběru dat v digitální i fyzické podobě. Následně je představena konkrétní implementace důležitých metod v aplikaci. Představeny jsou i dva experimenty s použitím nejnovějších architektur neuronových sítí. Závěrem praktické části je provedeno testování aplikace a zhodnocení přínosu pro kriminalistickou praxi pomocí polostrukturovaného rozhovoru s kriminalistickými znalci v oboru trasologie.

1

### <span id="page-10-0"></span>**2 Představení úlohy**

V této kapitole jsou představeny základní skutečnosti, které jsou klíčové pro tuto práci. V první části jsou popsány základní prvky, které tvoří pneumatiku vozidla. Dále kapitola pokračuje představením oboru kriminalistické techniky nazývaném trasologie. Nastíněny jsou základní techniky při zajišťování a dokumentaci stop po pneumatikách vozidel na místě činu a postup při jejich vyhodnocení.

### <span id="page-10-1"></span>**2.1 Pneumatika**

Pneumatika je komponenta automobilu prstencového tvaru, která obklopuje ráfek kola, přenáší zatížení vozidla z nápravy na kolo a zajišťuje trakci. Skládá se ze 7 prvků [\[2\]:](#page-60-2)

- 1. korunní kordová vrstva (nárazník)
- 2. běhoun
- 3. radiální kordová vrstva (kostra)
- 4. bočnice
- 5. vnitřní gumová vrstva
- 6. patka
- 7. patní lanko

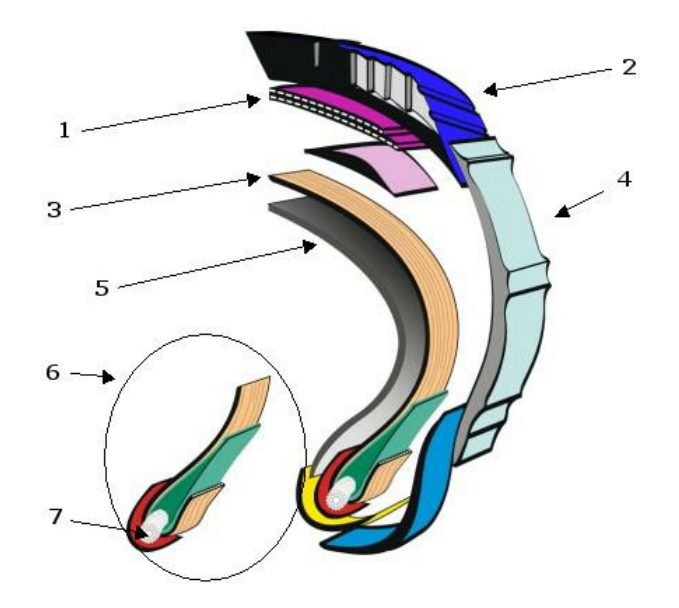

*Obrázek 1 Konstrukce pláště pneumatiky. Zdroj: [\[2\]](#page-60-2)*

<span id="page-10-2"></span>Tato práce je především zaměřená na část označenou číslem 2 − běhoun, protože v této části pneumatiky se nachází dezén, který je odlišný podle výrobce pneumatiky.

## <span id="page-11-0"></span>**2.1.1 Běhoun**

Běhounem je označována část nacházející se na povrchu pneumatiky. Tuto část opatřenou vzorkem ve formě žeber, žlábků, drážek, figur a lamel, odborně označujeme dále jako dezén<sup>1</sup>. Žebra jsou celistvé kruhové bloky, které obepínají kolo. Mezi nimi lze nalézt žlábky a drážky, jejichž hlavní úlohou je odvod vody a sněhu při kontaktu pneumatiky s vozovkou. Drážky jsou orientované ve směru odvalování pneumatiky tak, aby dráha odvodu vody byla co nejkratší. Figurami se rozumí styčná část pneumatiky s vozovkou. Úlohou figur je tlakem rozrušit vodní film a vytvořit tak kontakt s vozovkou. Některé dezény mohou být v plochách figur doplněny lamelami, které zvyšují brzdné a akcelerační vlastnosti pneumatiky na suché i mokré vozovce. [\[4\]](#page-60-3)

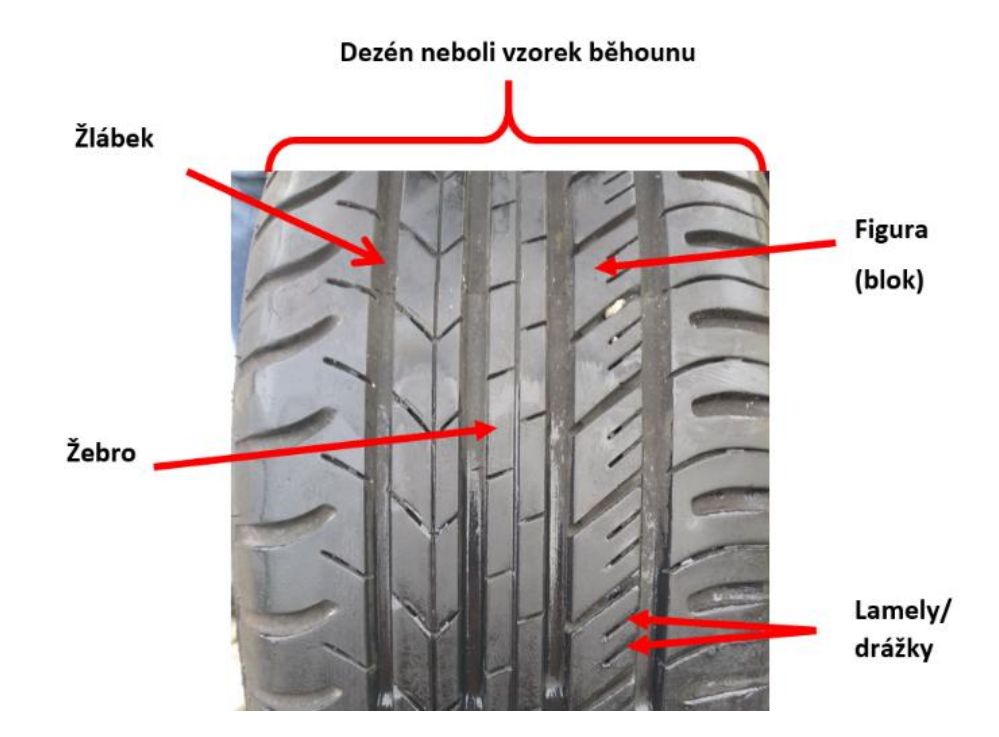

*Obrázek 2 Popis běhounu pneumatiky. Zdroj: Vlastní zpracování*

## <span id="page-11-2"></span><span id="page-11-1"></span>**2.1.2 Typy dezénu**

Podle různých tvarování žeber, žlábků a figur rozlišujeme tři základní typy dezénů:

- 1. Symetrický
- 2. Asymetrický
- 3. Směrový (šípový)

<sup>&</sup>lt;sup>1</sup> Vzorek na plášti pneumatiky zajišťující její správný záběr s vozovkou. [\[3\]](#page-60-4)

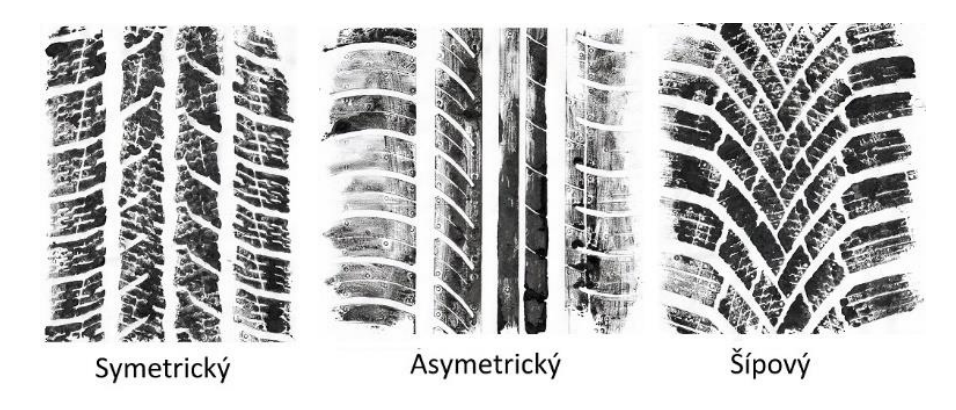

*Obrázek 3 Základní typy dezénů. Zdroj: Vlastní zpracování*

<span id="page-12-2"></span>Symetrický typ se vyznačuje tím, že má obě poloviny dezénu shodné a osově souměrné. Symetrický typ je považován za standardní typ dezénu, který se používá u pneumatik střední a nižší třídy. Výhodou symetrického typu dezénu je možnost montáže pneumatiky na libovolnou pozici automobilu.

Asymetrický typ má odlišný vnitřní a vnější typ dezénu, přitom každý z nich má určitou funkci. Vnitřní strana umožňuje lepší odvod vody a účinnější brzdění, oproti tomu vnější strana se vyznačuje stabilitou v zatáčkách a při vedení přímého směru. U asymetrického dezénu je potřeba při montáži dodržet vnější a vnitřní stranu.

Směrový nebo také šípový tvar dezénu je speciální tvar symetrického dezénu, který je především užíván na zimních pneumatikách, díky výbornému odvodu sněhu i vody. Každá pneumatika je označena šipkou, která značí správný směr otáčení pneumatiky. [\[5\]](#page-60-5)

#### <span id="page-12-0"></span>**2.2 Trasologie**

Musil a kol. v [\[6\]](#page-60-6) definuje trasologii jako: "*Obor kriminalistické techniky, který se zabývá vyhledáváním, zajišťováním a zkoumáním stop bosých a obutých nohou, dopravních prostředků a dalších stop podobného druhu.*" [\[6\]](#page-60-6) V kriminalistické praxi je možnost se setkat s mnoha druhy stop. Například se může jednat o stopy osob, věcí ale i zvířat. Trasologie se zabývá zkoumáním těchto stop, pokud jsou v nich zobrazeny znaky vnější struktury objektu, který je vytvořil, nebo pokud obsahují informace o funkčních a dynamických vlastnostech objektu. Na základě posouzení trasologických stop lze zúžit okruh objektů, které je mohly vytvořit. [\[6\]](#page-60-6) [\[7\]](#page-60-7)

#### <span id="page-12-1"></span>**2.2.1 Stopy po pneumatikách vozidel**

Stopy po pneumatikách vozidel vznikají pohybem vozidla, které je opatřeno pneumatikami. V tomto případě se trasologie zabývá měřením a dokumentací těchto stop. To

zahrnuje šíři pneumatiky, obvod pneumatiky, typ a hloubku dezénu, velikosti jednotlivých figur, poloměr otáčení, rozchod kol a rozvor vozidla. [\[6\]](#page-60-6) Sběr trasologických stop pro forenzní<sup>2</sup> účely na místě činu je další z možností, jak zahrnout nebo naopak vyloučit vozidlo případného pachatele. Kombinací údajů o pneumatice, jako jsou její rozměr, vzor, případně i určení rozvoru a rozchodu vozidla lze pomocí katalogů typovat vozidlo, které takovéto stopy vytvořilo. Samozřejmě je nutné brát veškeré naměřené údaje s rezervou a nepovažovat je za naprosto přesné a určující. [\[8\]](#page-60-8)

Pokud vozidlo jede přímo, zadní pneumatiky překryjí a znehodnotí většinu stop předních. Avšak u většiny vozidel je šířka stopy po předních kolech nepatrně rozdílná od stop zadních. Toto může být způsobeno rozdílným zatížením vozidla v jeho částech, rozdílným nahuštěním pneumatik nebo jejich šíří. Je nutné také poznamenat, že vozidla zřídkakdy jedou přesně v rovném směru. I při velmi pomalém pohybu vozidla, je těžké dosáhnout přesného překryvu stop, a tak téměř vždy vznikají i malé části stop po předních pneumatikách. [\[8\]](#page-60-8)

Při zatáčení vozidla mění směr jízdy přední kola a zadní kola následují směr jízdy. Na počátku zatáčení je oddělení mezi přední a zadní pneumatikou minimální, později při větším úhlu zatáčení můžeme pozorovat stopy po všech čtyřech pneumatikách. Při zatáčení vlevo je pořadí stop LZ (levá zadní), LP (levá přední), PZ (pravá zadní) a PP (pravá přední), kdy se stopa PZ nachází uvnitř stop po předních kolech. Pří zatáčení vpravo je pořadí stop následující: LP, LZ, PP, PZ. Pořadí stop zůstává stejné při pohybu vpřed i vzad. Na obrázku 4 jsou zobrazeny stopy po vozidle při zatáčení vlevo. [\[8\]](#page-60-8)

<sup>2</sup> Forenzní v tomto kontextu označuje informaci, která je použita jako důkazní materiál u soudního řízení. [\[9\]](#page-60-9)

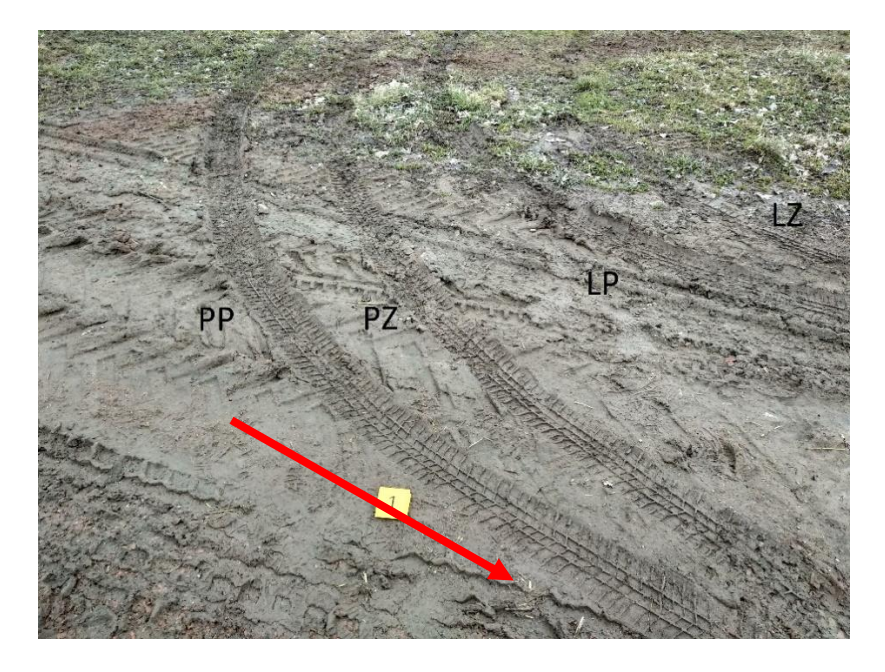

<span id="page-14-1"></span>*Obrázek 4 Pořadí stop při zatáčení vlevo s popisem pořadí stop a šipkou vyznačeným směrem pohybu. Zdroj: Vlastní zpracování*

Při otáčení vozidla couváním můžeme zjistit další velmi důležité údaje, kterými jsou rozchod kol a rozvor vozidla. Dále můžeme také zjistit jednu z kriminalisticko-taktických informací, a to pozici předních kol a následný směr pohybu. [\[6\]](#page-60-6)

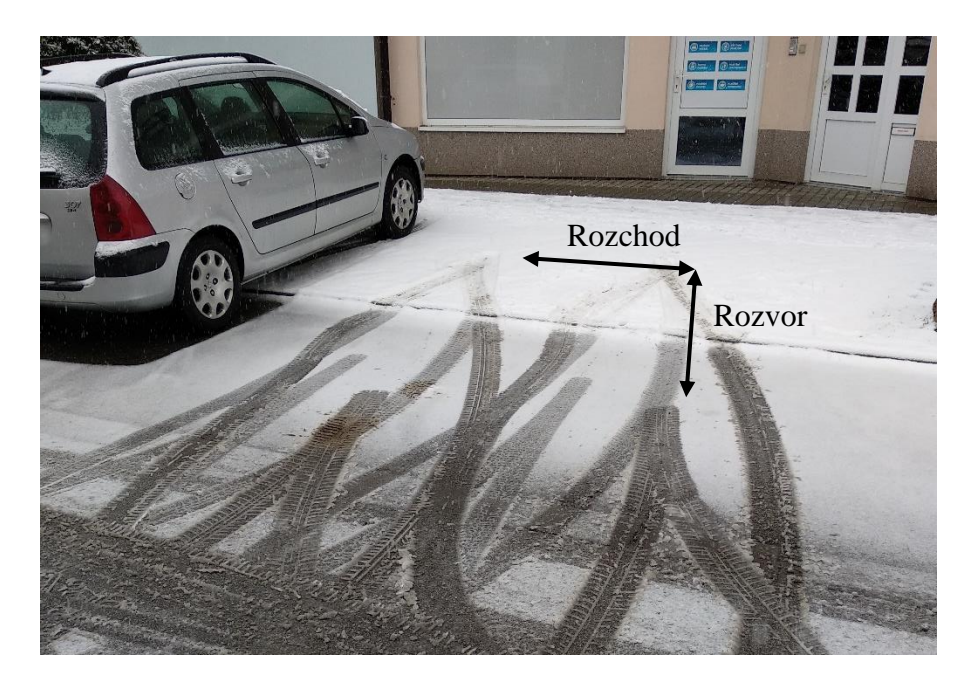

*Obrázek 5 Otáčení vozidla couváním s vyznačeným rozchodem a rozvorem. Zdroj: Vlastní zpracování*

## <span id="page-14-2"></span><span id="page-14-0"></span>**2.2.2 Měření rozchodu, rozvoru, průměru otáčení a obvodu pneumatiky**

Rozchod kol se zpravidla měří od středu pneumatiky (nebo otisku pneumatiky) na jedné straně ke středu pneumatiky (nebo otisku) na straně druhé. Další možné je měření levých,

respektive pravých okrajů pneumatik na jedné nápravě. Poslední z možností je měření vzdálenosti mezi vnitřními stranami, kde je nutné ještě připočíst šířku pneumatiky, nebo měření mezi vnějšími stranami, kde musíme naopak šířku pneumatiky odečíst. [\[8\]](#page-60-8)

Měření rozvoru vozidla probíhá obdobně jako měření rozchodu kol. Rozvor vozidla je vzdálenost mezi středem předního a středem zadního kola na stejné straně. Může být měřen pouze v ojedinělých případech, kdy všechny čtyři kola zastaví anebo změní směr. To může nastat v praxi ve dvou případech, když se vozidlo otáčelo couváním, nebo prudce zabrzdilo. Pokud proběhne měření, mělo by být provedeno na obou stranách. [\[8\]](#page-60-8)

Průměr otáčení je ovlivněn jak rozvorem vozidla, tak i rozchodem kol. Společně s těmito rozměry se může také zúžit výběr potenciálních vozidel, která mohla být na místě činu. Obecně řečeno, kratší vozidla se otočí v menším kruhu než vozidla delší. Ovšem to nemusí vždy platit, jelikož se vyskytují různé mechanismy zatáčení v různých vozidlech. Avšak v kriminalistice se tyto stopy vyskytují jen zřídka. [\[8\]](#page-60-8)

Obvod pneumatiky je vzdálenost mezi tím, než proběhne jedna rotace pneumatiky. Pro forenzní účely může být této míry využito, když vůz projede například krví nebo olejem a poté zanechá stopu pokaždé, když se kolo otočí. Při měření je nutné počítat s tím, že obvod nezatížené pneumatiky nabývá jiných hodnot než pneumatiky zatížené. Společně s hloubkou dezénu lze tímto zjistit zatížení vozidla, které je pro kriminalisty taktickou informací. Obvod pneumatiky nemá tak častý výskyt na místě činu, přesto například při srážce člověka vozidlem, může pachatel při následném odjetí od místa nehody vjet do krvavé skvrny a tím je možné zjistit obvod pneumatiky, který může sloužit jako potřebný důkaz k usvědčení pachatele. [\[8\]](#page-60-8)

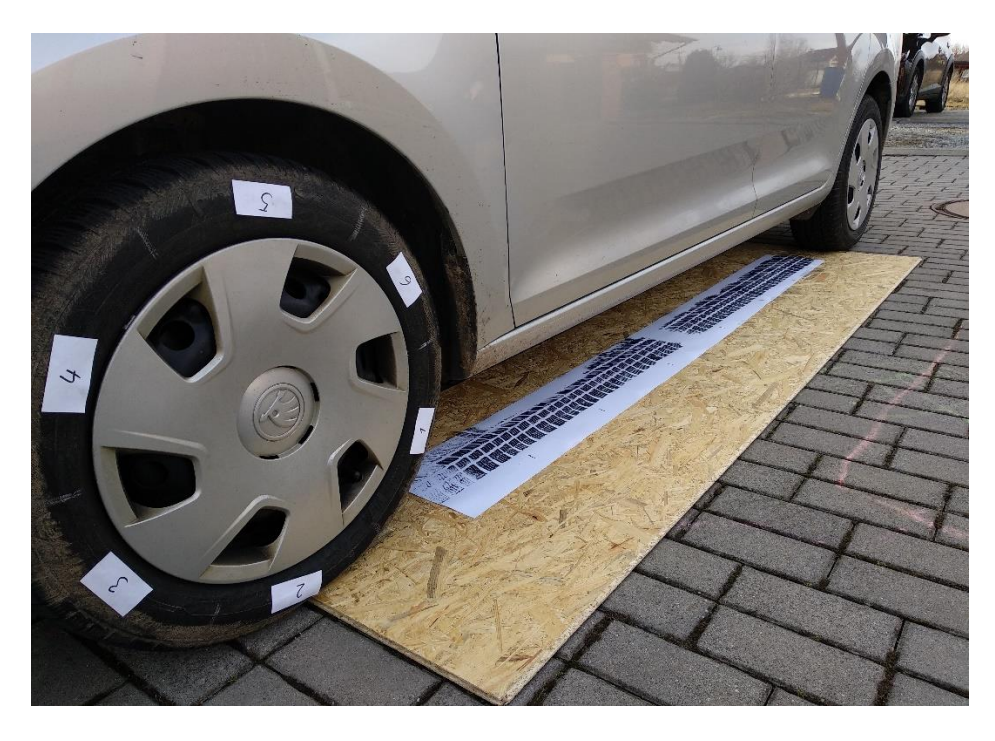

*Obrázek 6 Technika kontrolního měření obvodu pneumatiky. Zdroj: Vlastní zpracování*

#### <span id="page-16-1"></span><span id="page-16-0"></span>**2.2.3 Vyhledání, dokumentace a zajišťování stop po pneumatikách vozidel**

Stopy, které po sobě vozidlo na místě činu zanechá, jsou velmi často viditelné a jejich vyhledávání na místě činu vyžaduje pouze pečlivou práci kriminalistického technika. Zvláštní pozornost je třeba věnovat pohybu všech osob na místě činu (policistů a kriminalistů), aby nedošlo k znehodnocení, narušení nebo úplnému zničení těchto stop chůzí v ohledávaném prostoru. [\[6\]](#page-60-6)

Dále je nutné ochránit stopy před nepříznivými vlivy, které by mohly poškodit stopu. Některé druhy trasologických stop mohou být latentní a lze je vyhledávat pouze šikmým osvětlením. Pneumatika může zanechat svůj vzorek na různých typech povrchu, pro kriminalistické použití mají nízkou hodnotu plastické stopy v hrubých a nesoudržných materiálech, jimiž jsou například písek, štěrk, aj. Vhodné stopy pro lepší identifikaci jsou plošné stopy vytvořené v tvárném materiálu, jako například v jemném blátě, zemině, měkkém povrchu vozovky nebo sněhu. [\[7\]](#page-60-7)

Jak lze pozorovat ve vědeckém článku Pirchera a kol. [\[10\],](#page-60-10) nebo v [\[11\]](#page-60-11) svůj otisk může pneumatika také zanechat na oblečení nebo i na těle člověka formou krevních podlitin, pokud dojde k přejetí osoby vozidlem.

Při dokumentaci se může kriminalistický technik řídit například Návodem pro forenzní dokumentaci a fotografování stop obuvi a pneumatik na místě činu. [\[12\]](#page-61-0) Pokud je to možné,

používá se několik způsobů zajišťování. Zajišťování stop in natura<sup>3</sup> se používá jen zřídkakdy. Většinou je možné tuto metodu použít, pokud je nosičem trasologické stopy malý a skladný objekt, jako je například papír nebo kus oblečení. Některé plošné trasologické stopy lze přenášet na daktyloskopické fólie obdobně jako daktyloskopické stopy s tím rozdílem, že se trasologické stopy nezviditelňují, ale na fólii se zajistí samotná substance (např. prachové částice). Dále lze také použít metodu odlévání, avšak nejčastější a zároveň také nejšetrnější metodou zajišťování stop je jejich fotografování. [\[6\]](#page-60-6)

## <span id="page-17-0"></span>**2.2.4 Fotografování stop**

Fotografování se považuje za nejvhodnější a současně za nejšetrnější způsob zajištění stop. Fotografie jsou pořízeny, aby dokumentovaly veškeré stopy na místě činu a jeho blízkém okolí. Tento způsob, který nijak nemodifikuje stopy, je možné mnohonásobně opakovat, a to za různých podmínek, z různých úhlů a stran. Pro fotografické zajišťování jsou nejvhodnější stopy plošné nebo plastické. Přitom je potřeba, aby reliéf nebyl příliš členitý a umožňoval fotografické zobrazení s přijatelnou hloubkou ostrosti. Při fotografování se dodržují zažité kriminalistické praktiky: fotit vždy s přiloženým identifikátorem buď číselným (1, 2, 3 atd.) nebo písemným (A, B, C atd.). Pokud je focen detail nebo část stopy, která se bude nadále zkoumat, vždy musí být přiloženo kriminalistické měřítko. Pozornost musí být věnována také různým stínům a osvětlení stopy, které mohou negativně ovlivnit výsledek fotografie a představu o celé scéně. V případě plošných stop je stopa nasvícena z místa těsně nad zemí. V případě plastických stop je ideální úhel 30°. [\[6\]](#page-60-6) [\[8\]](#page-60-8)

<sup>&</sup>lt;sup>3</sup> V přirozeně se vyskytující podobě [\[13\]](#page-61-1)

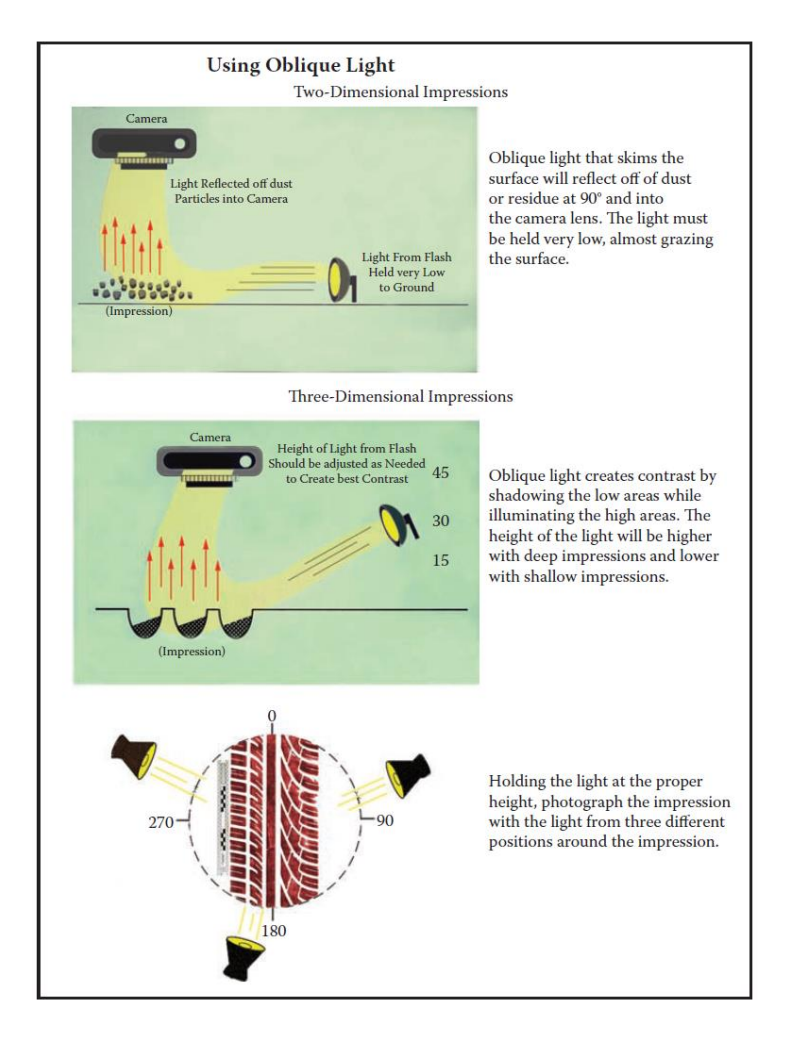

*Obrázek 7 Podrobný popis a vizualizace nasvícení stopy pro fotografování. Zdroj[: \[8\]](#page-60-8)*

#### <span id="page-18-1"></span><span id="page-18-0"></span>**2.2.5 Zkoumání trasologických stop a jejich identifikace**

U zkoumání trasologických stop se kriminalistický technik zaměřuje na měření geometrických rozměrů stopy a následné zjišťování shody v umístění a tvaru jednotlivých identifikačních markantů ve stopě. Důraz se klade na přítomnost odlišností ve stopě. Může se jednat o nerovnoměrné ojetí, praskliny, kamínky a jiné odchylky. Tvar dezénu pneumatiky je jednou z klíčových vlastností pneumatiky, proto je zkoumán jako první. Nejčastěji se využívá metody srovnání odlitku nebo fotografie s kontrolním otiskem. Srovnávat lze pomocí překrytí zobrazení, geometrické konstrukce nebo bodováním. [\[7\]](#page-60-7)

Lze předpokládat, že tvar dezénu u jednoho typu pneumatiky vyrobeného jednou společností bude stejný. Nemusí tomu tak ale vždy být. Příkladem je případ Teresy A. Stubbs ze Sr. Crime Laboratory Analyst, Florida Department of Law Enforcement, Tampa, FL z data 14. června 2007, kde byly zkoumány všechny čtyři pneumatiky na vozidle přítomného u vraždy a v průběhu zkoumání došel kriminalistický technik k závěru, že ze čtyř shodně vypadajících pneumatik, byla jedna ze tří odlišná. Měla totiž kratší mezeru mezi figurami

dezénu. Toto bylo způsobeno tím, že při výrobě se zničila forma na lis dezénu a následně byla chybně opravena. [\[8\]](#page-60-8)

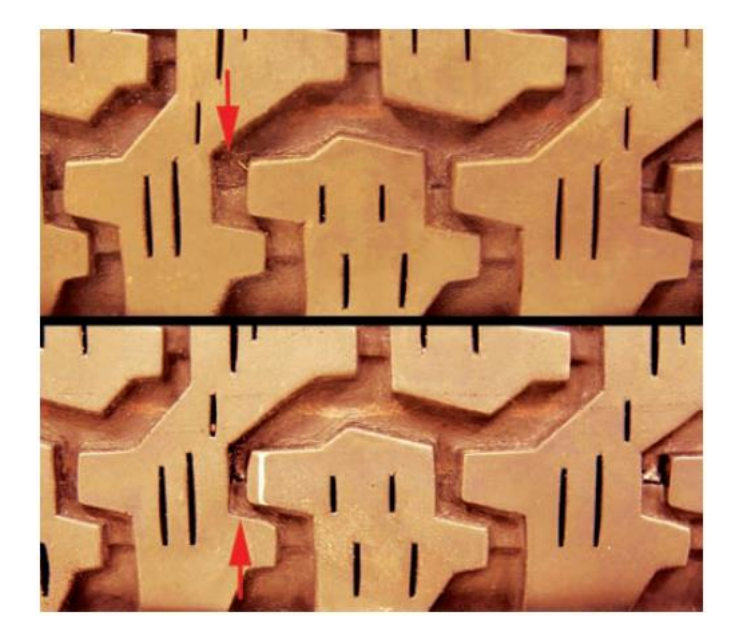

*Obrázek 8 Případ Teresy A. Stubbs s rozdílem délky mezer mezi figurami. Zdroj: [\[8\]](#page-60-8)*

<span id="page-19-0"></span>Pokud se tvar dezénu podezřelé pneumatiky zdá podobný se vzorem ve stopě, je udělán kontrolní otisk této pneumatiky. Kontrolní otisk lze provést na papír nebo na průhlednou fólii. Následně je zapotřebí ho fyzicky zkoumat nebo ho naskenovat do datové podoby a porovnávat v softwaru. Ve skutečnosti existují pouze dvě varianty, které mohou nastat – určitá pneumatika vytvořila otisk, nebo jej nevytvořila. Avšak na místě činu velmi často chybí potřebné detaily a ideální stopy, které znemožňují přesné konstatování, že stopa byla vytvořena jednou, konkrétní pneumatikou.

#### <span id="page-20-0"></span>**3 Analýza existujících řešení**

Vyhledání správného záznamu z databáze pneumatik v krátkém čase je kritické. [\[16\]](#page-61-2) Průzkum české i zahraniční literatury ukázal velké množství algoritmů, které se specializují na extrakci vzoru z obrazu, avšak jen malé množství z nich je specializováno na extrakci vzoru dezénu.

V úvodu této kapitoly jsou popsány existující řešení a algoritmy, které se používají ke zpracování vzoru z fotografie a nalezení shodného vzoru v databázi. Následně jsou vylíčeny systémy, které jsou v současnosti používané kriminalisty, nebo které se používají pro analýzu otisku pneumatik.

#### <span id="page-20-1"></span>**3.1 Existující řešení**

Získání početné databáze pneumatik je velmi nákladné a volně dostupná neplacená databáze vzorů pneumatik neexistuje. Avšak volně dostupné jsou katalogy pneumatik jednotlivých výrobců na webových stránkách. Jak efektivně získat vzor dezénu z takového katalogu, kde je pneumatika vyfocena ze šikmého směru, nikoliv jen její dezénová část řeší Michalíková a Vagač v [\[17\]](#page-61-3) pomocí detekování elips a následnému použití Fuzzy logiky. Ostatní autoři použili vlastních vzorů nebo placené databáze.

Nalezení shody otisků s konkrétní pneumatikou řeší autoři různými metodami. Huang a kol. v [\[18\]](#page-61-4) využívají Gaborových vln a metody podpůrných vektorů (Support vector machine). Tyto vektory trénují a na základě vytvořených klasifikátorů a pomocí Euklidovské vzdálenosti určují shodu.

Dle [\[19\]](#page-61-5) nastává problém při zpracování pomocí Gaborových vln, pokud dojde ke škálování nebo rotaci obrazu. Tento problém byl částečně vyřešen pomocí algoritmu Dual Tree Complex Wavelet Transofm (DT-CWT), který byl navrhnut autorem Kingsbury v [\[20\].](#page-62-0) Autoři Liu,Yan a Lim v [\[21\]](#page-62-1) použili dvě metody při zpracování stop po pneumatikách. V první metodě vylepšili Kingsburyho algoritmus, který kombinuje Radonovu transformaci společně s více škálovou analýzou a tento algoritmus označují jako Radon-DTCWT. Druhá metoda je algoritmus distribuce energie zakřivení (Curvelet Energy Distribution Algorithm), který extrahuje průměr a rozptyl každého subpásma v transformační doméně zakřivení jako hodnotu znaku struktury obrazu. Po výpočtu energie každého dílčího pásma pak CEDA třídí a cyklicky posouvá znakový vektor tak, aby na prvním místě znakového vektoru vytvořil největší hodnotu energetických prvků. Toto zajišťuje neměnnost vektoru při rotaci obrazu. Řešení problému s rotací a škálováním lze také pozorovat u autorů v [\[22\]](#page-62-2) a v [\[23\],](#page-62-3) kteří užívají úprav Harrisovo detektoru rohů na použití pro možnost škálování nebo algoritmu SIFT (Scaleinvariant Feature Transform), který se užívá k popisu jednotlivých klíčových bodů obrazu.

Většina systémů, které jsou zaměřeny na rozeznávání otisků bot, jsou poloautomatické [\[23\],](#page-62-3) jako například SICAR, SoleMate, atd. De Chazal a kol. [\[25\]](#page-62-4) představili plně automatický klasifikační systém, který používá algoritmus hustoty výkonného spektra (Power spectral density), jako deskriptor vzoru. Zhang a Allinson [\[26\]](#page-62-5) společně představili také plně automatický systém na klasifikaci podrážek bot, ve kterém je použita 1-D diskrétní Fourierova transformace jako charakteristika otisku.

#### <span id="page-21-0"></span>**3.2 Algoritmy**

Pro většinu algoritmů je nutné získané fotografie otisku předzpracovat. Díky předzpracování lze z obrázku získat důležité linie a rohy, které jsou klíčové pro porovnávání vzoru s otiskem. Mnoho systémů na klasifikaci otisků podrážek bot využívá základní tvary k identifikaci podrážky, to lze pozorovat v [\[24\]n](#page-62-6)ebo v [\[27\].](#page-62-7) Příkladem mohou být různé vlnité linie, kruhy nebo loga. U pneumatik se však většinou vyskytují různé tvary šikmého charakteru, které slouží k odvodu vody a sněhu z dezénu.

#### <span id="page-21-1"></span>**3.2.1 Harrisův detektor rohů**

Su a kol. v článku [\[22\]](#page-62-2) představují Harrisův detektor přizpůsobený pro různá měřítka, který je rozšířením pro Harrisův detektor rohů [\[28\].](#page-63-0) Hlavní myšlenkou Harrisova detektoru je rozeznávání bodu skrz malé okno, které je posouváno po obrázku. Pokud dojde k výrazné změně intenzity v jakémkoliv směru posunu, byl nalezen roh. Hranou se rozumí ta část, kdy nedojde ke změně intenzity při posunu okna ve směru hrany. Pokud nedojde k žádné změně ve všech směrech, je tato oblast bez hrany. Tento algoritmus může být shrnut do pěti kroků:

- 1. Převod do odstínu šedi
- 2. Výpočet prostorových derivátů
- 3. Nastavení tenzoru struktury
- 4. Výpočet Harrisovo reakce
- 5. Potlačení nemaximálních hodnot

Pokud pracujeme s barevným obrázkem, je nutné ho zprvu převést do odstínu šedi, aby byl proces zpracování rychlejší. Následně jsou vypočteny obrazové deriváty  $I_x(x, y)$ ,  $I_y(x, y)$ , kde  $I_x$  a  $I_y$  jsou parciální derivace intenzity obrázku *I*. Výpočet změny intenzity při posunu  $[u, v]$  je proveden pomocí rovnice  $(3.1)$ :

$$
E(u, v) = \sum_{x, y} w(x, y) [I(x + u, y + v) - I(x, y)]^{2},
$$
\n(3.1)

kde  $w(x, y)$  je použitá funkce okna. S hodnotami  $I_x(x, y)$ ,  $I_y(x, y)$ , je možné nastavit tenzor struktury  $M$ , kde  $M$  je matice obrazových derivátů o velikosti  $2 \times 2$ :

$$
M = \sum_{x,y} w(x,y) \begin{bmatrix} I_x^2 & I_x I_y \\ I_x I_y & I_y^2 \end{bmatrix} \tag{3.2}
$$

Ve čtvrtém kroku je vypočtena Harrisova reakce:

$$
R = \det M - k(\text{trace } M)^2 \tag{3.3}
$$

$$
\det M = \lambda_1 \lambda_2 \tag{3.4}
$$

$$
trace M = \lambda_1 + \lambda_2, \tag{3.5}
$$

kde  $\lambda_1$ ,  $\lambda_2$  jsou vlastní hodnoty *M* a *k* je empirická konstanta pohybující se mezi hodnotami 0,04-0,06. Posledním krokem se rozumí práce pouze s body, které jsou lokálními maximy *R*. [\[28\]](#page-63-0)

#### <span id="page-22-0"></span>**3.2.2 SIFT**

Dalším z algoritmů, které je možné použít pro detekci význačných rysů je detektor SIFT (Scale-Invariant Feature Transform), jehož aplikaci lze pozorovat například v [\[22\]](#page-62-2) nebo v [\[24\].](#page-62-6) U těchto algoritmů je zprvu nutné fotografii předzpracovat stejně jako například u Harrisovo detektoru užitím tzv. binarizace s prahem. Detektory rohů vyhodnotí stejný roh nezávisle na rotaci obrázku. Problém nastává při přiblížení nebo oddálení daného obrázku, viz obrázek 9. Pokud je obrázek přiblížen a velikost okna zůstává neměnná, detektor rohů v tomto případě již roh nezaznamená. Proto v roce 2004 D.Lowe popsal algoritmus SIFT [\[29\],](#page-63-1) který z obrázku extrahuje klíčové body a vypočítá jejich deskriptory. SIFT algoritmus se skládá ze čtyř základních částí:

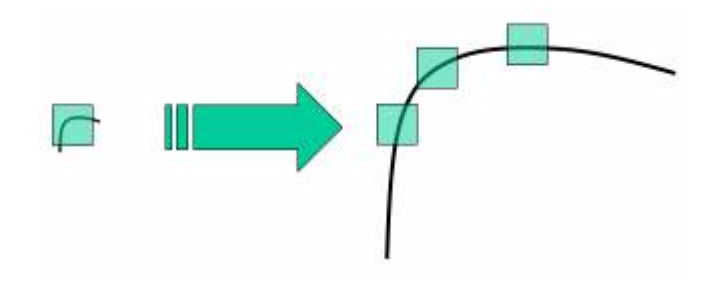

*Obrázek 9 Problém při přiblížení obrázku u Harrisovo detektoru. Zdroj[: \[29\]](#page-63-1)*

1. Detekce extrémů v mnoha měřítcích

Z obrázku 9 je zřejmé, že není možné použít stejné okno k detekci význačných bodů v různém měřítku. Proto je použita metoda rozdílu Gaussovských rozostření (DoG – Difference of Gaussians), která je aplikována na všechny měřítka a části obrázku. Výsledek po odečtení Gaussovských rozostření vede k získání potenciálních význačných bodů, které jsou nezávislé na měřítku a orientaci.

2. Lokalizace význačných bodů

V této části je věnována pozornost každému potenciálnímu význačnému bodu. Ten, který nevyhoví svým kontrastem zadanému prahu, je z důvodu přesnějších výsledků odmítnut. Jelikož i rohy jsou metodou rozdílu Gaussovských rozostření označeny jako význačné body, je nutné i tyto body odmítnout, protože nejsou nezávislé na měřítku. Odmítnutí těchto bodů je provedeno velmi podobnou metodou, jako je Harrisův detektor rohů.

3. Přiřazení směru

Na základě směru lokálního gradientu obrázku, pro dosažení invariance rotace obrazu, je každému význačnému bodu přiřazen jeden nebo více směrů orientace. Následně je vytvořen orientační histogram s 36 pozicemi, pokrývajícími 360 stupňů. Nejvyšší vrchol histogramu je poté vybrán k výpočtu orientace. Stejně tak jsou zváženy i vrcholy, které se pohybují nad 80 %. To umožňuje vytvořit význačné body se stejným měřítkem, ale rozdílnými směry, které přispívají ke stabilitě porovnávání.

4. Deskriptor význačných bodů

V poslední fázi je vytvořen deskriptor význačných bodů. Pro každý význačný bod je okolní plocha bodu o velikosti 16×16 rozdělena na 16 částí, každá o velikosti 4×4. Pro každou část je vytvořen směrový histogram s osmi pozicemi. Loweho experiment má celkem  $4\times4\times8 = 128$  částic, které společně tvoří pro každý význačný bod vektor, nesoucí specifické vlastnosti. [\[29\]](#page-63-1)[\[30\]](#page-63-2)

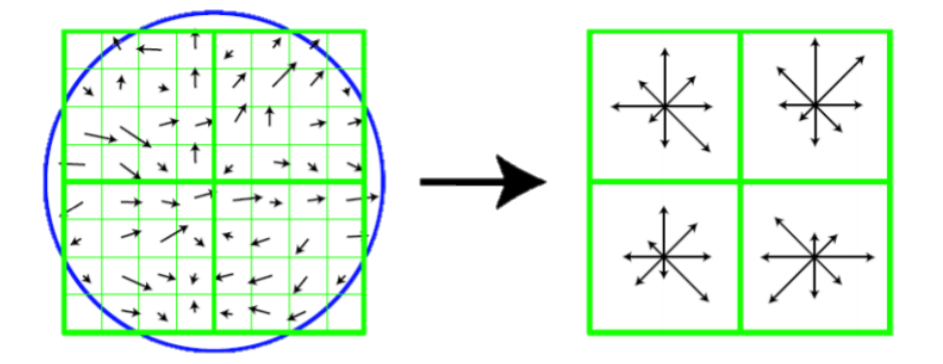

<span id="page-24-1"></span>*Obrázek 10 Příklad výpočtů gradientů a směru u jednotlivých bodů (směrový histogram) a následné vytvoření popisu klíčových bodů vektorem. Zdroj[: \[29\]](#page-63-1)*

### <span id="page-24-0"></span>**3.2.3 Histogram pixelů**

Binarizace lze dále využít při výpočtu histogramu pixelů. Wan[g \[31\]](#page-63-3) a tak[é \[18\]](#page-61-4) využívají histogram pixelů k určení počtu žlábků na otisku dezénu. Na základě počtu žlábků lze dále snížit počet možných pneumatik, které mohly stopu vytvořit. Zprvu je obraz předzpracován převedením do odstínu šedi. Další krok spočívá v klasifikaci pixelů na obrazu. Pixel může být buď světlý nebo tmavý. Toto rozhodnutí spočívá v binarizaci s prahem, kde práh určuje hranici mezi světlým a tmavým pixelem. Počet tmavých pixelů  $(Q_y)$  ve vertikálním směru každé y-té souřadnice, může být vypočten následovně:

$$
Q_{y} = \sum_{x=1}^{n} g(x, y),
$$
  
 
$$
g(x, y) = \begin{cases} 1 \text{ pokud } f(x, y) \leq \tau \\ 0 \text{ jinak,} \end{cases}
$$
 (3.6)

kde  $f(x, y)$  je funkce intenzity světla na  $(x, y)$  souřadnici obrazu a hodnota f na pozici  $(x, y)$  je odstín šedi na této souřadnici obrazu. Hodnota  $\tau$  je práh pro daný obraz. n je výška obrazu. Pro rozpoznání počtu žlabů, které daná pneumatika v otisku udělala je nutné zprvu vypočítat průměr  $\overline{Q}$  všech tmavých bodů. Průměr je definován jako:

$$
\bar{Q} = \frac{1}{m} \sum_{y=1}^{m} Q_y \tag{3.7}
$$

kde  $m$  je šířka obrázku. Toto nastaví práh pro určení žlabů, které při otisku nezanechávají stopy. To, že se zde nacházejí figury nebo žebra lze určit tím, že suma tmavých pixelů přesáhla daný práh. Tyto shluky pixelů, které přesáhly práh, jsou označeny jako vrcholy. Mezi těmito vrcholy pak vznikla tzv. údolí − shluk pixelů, které nepřesáhly práh. Počet žlabů následně odpovídá počtu údolí. [\[18\]](#page-61-4) [\[31\]](#page-63-3)

#### <span id="page-25-0"></span>**3.3 Existující softwarová rozhraní**

V této kapitole jsou popsána existující softwarová rozhraní, která jsou dostupná na dnešním trhu. Většinou se jedná již o hotový produkt a není možné zjistit, jaké algoritmy jsou v softwaru použity.

#### <span id="page-25-1"></span>**3.3.1 TreadMate**

TreadMate je systém, ve kterém se nachází přes 8500 detailně popsaných pneumatik vozidel. Tento systém byl vyvinut britskou společností Foster + Freeman Ltd. a může být použit samostatně nebo společně s dalším systémem SICAR, který slouží pro správu důkazů stop po otiscích bot nebo pneumatice a který byl vyvinut také touto společností. [\[32\]](#page-63-4)

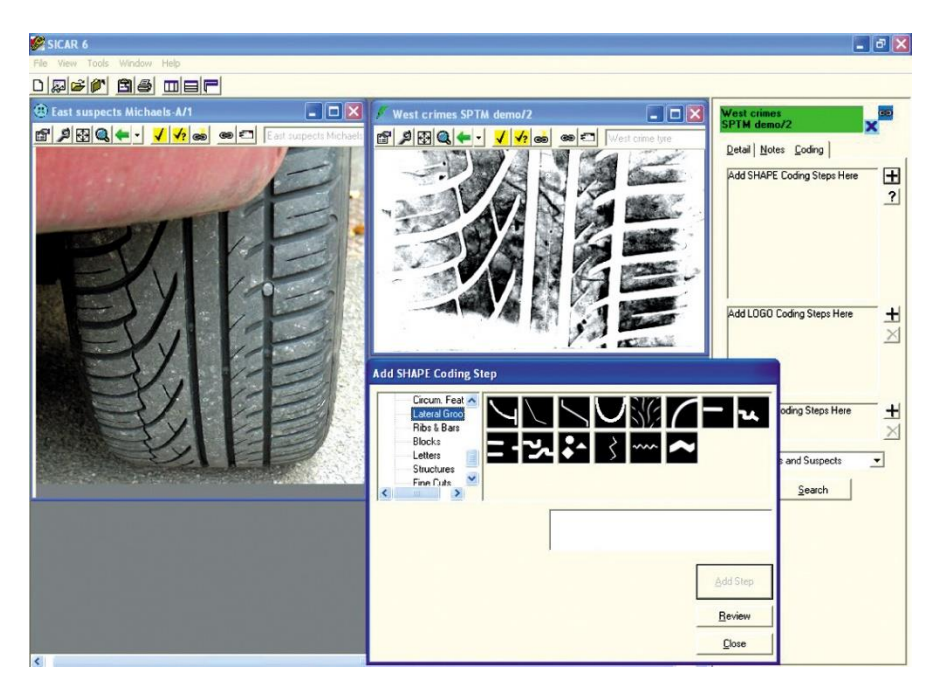

*Obrázek 11 Ukázka grafického prostředí softwaru SICAR 6. Zdroj[: \[32\]](#page-63-4)*

Pro snazší porovnávání a vyhledávání, každý záznam o pneumatice v tomto systému zahrnuje název výrobce pneumatiky, datum vydání na trh, obrázek pneumatiky a soubor charakteristických rysů označených kódy. Aby mohla být použita tato databáze, je nutné přidělit vyhledávané pneumatice soubor kódů. V této části musí operátor identifikovat jednotlivé části otisku pneumatiky, jako například vlny, diamanty, bloky, záhyby, aj. Na základě tohoto přiřazení je poté pneumatika vyhledána. Výsledky vyhledávání jsou následně prezentovány sestupně, na základě shody k vizuální kontrole operátorovi. Z obrázku 11 a 12 lze pozorovat, že zde existuje příliš mnoho prvků k určení, které mohou vést k nepřesnostem při jejich určení a následném hledání shody. Na obrázku 12 lze pak pozorovat, že shoda není zobrazena žádnou procentuální shodou a obrázky pneumatik jsou natočeny bokem a mohou tak znesnadňovat identifikaci daných stop. [\[32\]](#page-63-4)

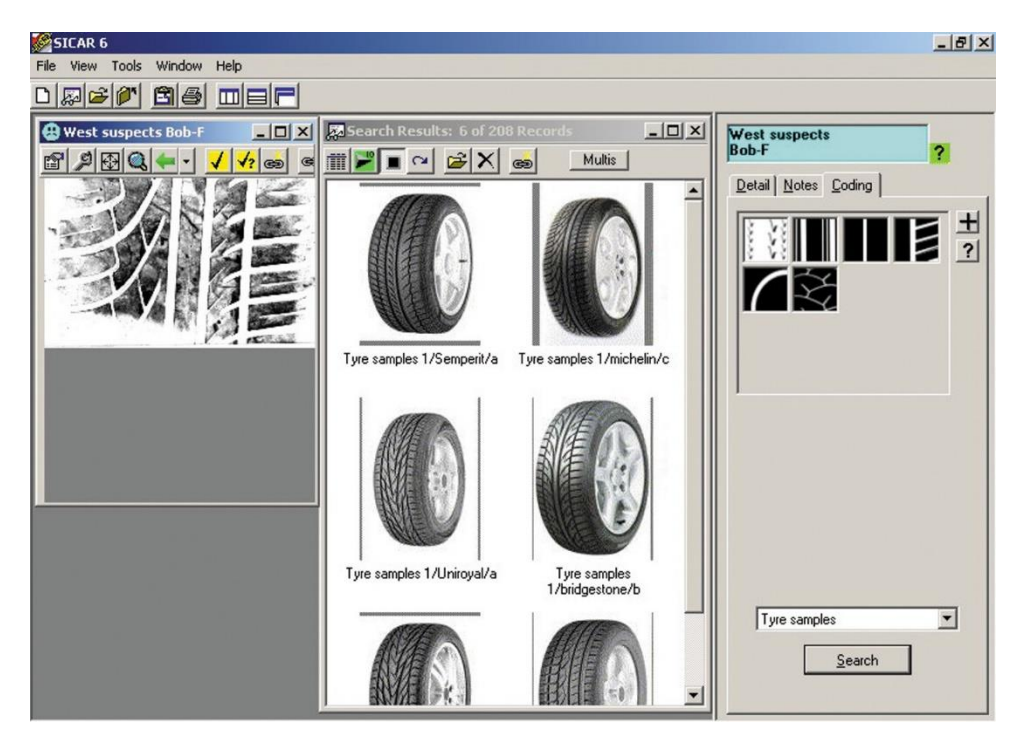

*Obrázek 12 Ukázka výsledku vyhledávání v prostředí softwaru SICAR 6. Zdroj[: \[32\]](#page-63-4)*

#### <span id="page-26-1"></span><span id="page-26-0"></span>**3.3.2 LUCIA Forensic**

Otisky v elektronické podobě mohou v dnešní době kriminalisté zkoumat na specializovaném softwaru LUCIA Forensic, který byl vyvinutý společností Laboratory Imaging s.r.o (dále jen LIM). V České republice bylo prodáno více jak 50 kopií tohoto systému a policie jej aktivně využívá. LUCIA Forensic je univerzální software, který slouží ke zpracování obrazu a komparaci ve forenzní analýze. Do systému je možné nahrát obraz pořízený z některého ze specializovaných zařízení společnosti LIM, fotoaparátem, skenerem, nebo i živý obraz z kamery. Při zpracovávání obrazu je možné použít širokou škálu nástrojů pro vylepšení obrazu, jako například lokální kontrast, gamma a korekci stínování, použití prahu a práci s binárním obrazem. Dále lze v systému měřit různé délky a úhly, které jsou velmi důležité pro forenzní účely. Software také obsahuje 2D a 3D komparační módy, jako například překrytí, vertikální a horizontální porovnání, výřez, "červeno-zelené" překrytí a binární masku. [\[33\]](#page-63-5)

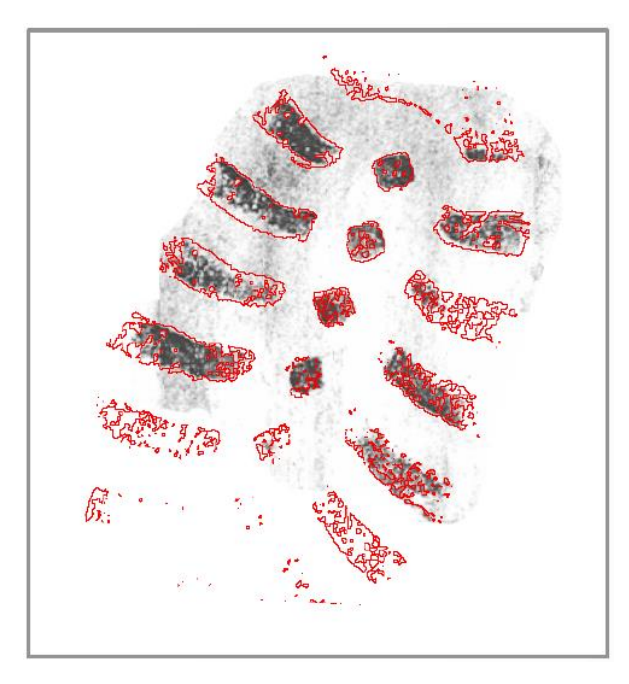

*Obrázek 13 Ukázka komparačního módu formou binárních kontur v softwaru LUCIA Forensic. Zdroj[: \[33\]](#page-63-5)*

## <span id="page-27-1"></span><span id="page-27-0"></span>**3.3.3 Trasis**

V České republice existuje systém Trasis – Trasologický identifikační systém, který byl vyvinut Kriminalistickým ústavem Praha PČR a slouží pro identifikaci obuvi. Trasis se dělí na dvě části: Katalog a Sbírka stop. Katalog obsahuje okolo 7500 záznamů různých typů podešví obuvi. Tyto záznamy jsou označeny kriminalisty na jednotlivých krajských pracovištích Odboru kriminalistické techniky a expertíz Policie ČR a následně jsou odesílány ke schválení na Kriminalistický ústav Praha, kde jsou po úspěšném schválení přidány do databáze. Kriminalisté označují nové otisky pomocí vybírání prvků z nabídky na základě vizuální shody. Mezi možnosti výběru atributů stopy patří například přímé vzory, lomené čáry, vlny, geometrické obrazce, kruhy, šipky, text a další. Těmto atributům lze ještě přidat možnosti jako plná výplň, prázdná výplň, s výřezem nebo s vloženým vzorem, soustředné vzory nebo větší množství výskytu. Vyhledávání stop probíhá na základě podobnosti zakódování stopy danými atributy. Trasolog musí zprvu identifikovat jednotlivé prvky nebo alespoň jejich část na získané stopě a poté systém vyhledá a zobrazí procentuální podobnost se zadanými prvky a jejich podobu. Tímto může kriminalista rychle a efektivně vyhledávat, který druh obuvi danou stopu vytvořil. Trasis dále nabízí možnost tisku záznamu z katalogu, který pak může být použit jako příloha ke znaleckému posudku. [\[34\]](#page-63-6)

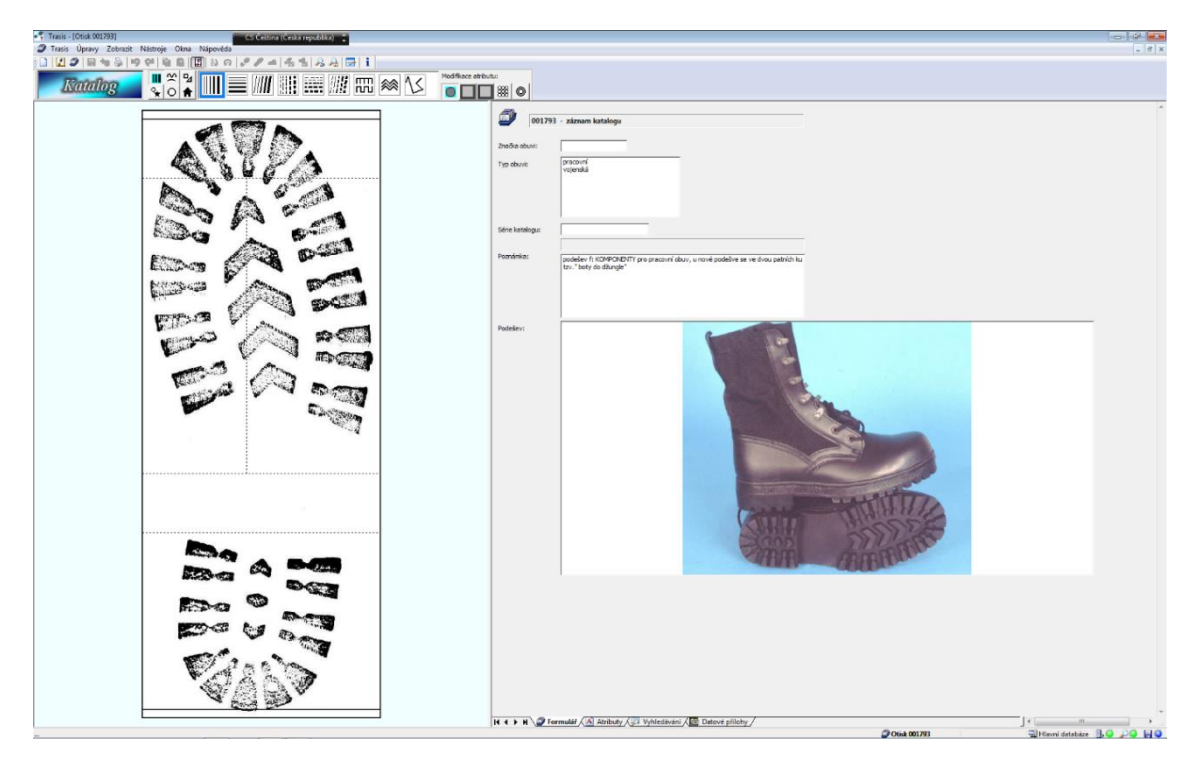

*Obrázek 14 Screenshot z aplikace pro identifikaci obuvi Trasis. Zdroj: Krajské ředitelství Policie ČR Jihočeského kraje*

## <span id="page-28-1"></span><span id="page-28-0"></span>**3.3.4 Studie (Wang 2005)**

Wang [\[35\]](#page-63-7) ve své studii vyvíjí program, který porovnává šířku mezi jednotlivými žebry, respektive šířku žlábků při prudkém brzdění. Ve svém programu, Wang vytvořil rozsáhlý databázový systém, skládající se ze tří hlavních databází – databáze pneumatik, databáze vozidel a databáze s informacemi o výrobci. Pro porovnání stop z místa činu a databáze se používá několik údajů, například: počet světlých míst ve stopě, šířka stopy nebo šířka světlých a tmavých pruhů.

Z databáze, jejíž struktura je vyobrazena na obrázku 13 je možné dále získat data o potenciálním vozidle, které mohlo dané pneumatiky mít obuto. I u tohoto systému je nutné, aby hodnoty do databáze byly zadány ručně, především šířka jednotlivých žlabů. Po provedení vyhodnocovacího algoritmu systém vrátí několik záznamů s vyčísleným stupněm shody. Při konečném vyhodnocení je nutné, aby jej provedl operátor. [\[35\]](#page-63-7)

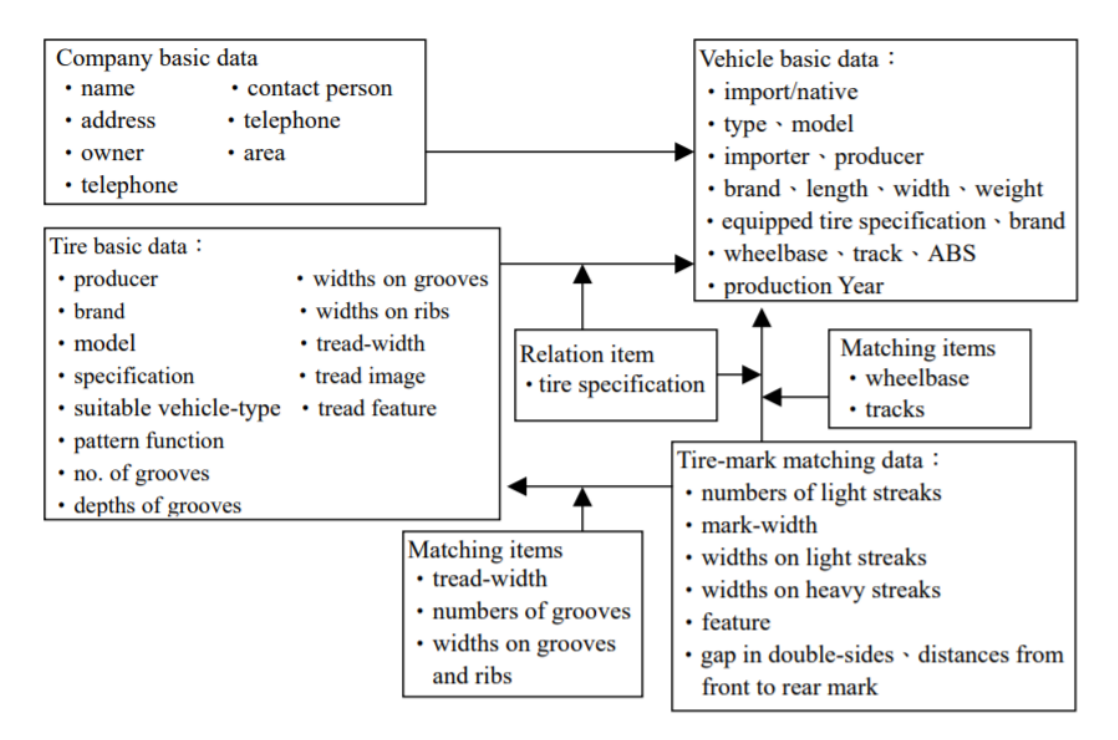

<span id="page-29-0"></span>*Obrázek 15 Struktura a obsah databázového systému ve studii Wang. Zdroj: [\[35\]](#page-63-7)*

#### <span id="page-30-0"></span>**4 Návrh**

V této kapitole je popsán proces návrhu před vznikem aplikace, která byla v rámci práce vyvíjena. Na úvod bude zmíněno použité vývojové prostředí a programovací jazyk a dále budou přiblíženy jednotlivé části a zdrojové kódy aplikace.

#### <span id="page-30-1"></span>**4.1 Popis aplikace**

V rámci této práce byla vyvíjena desktopová aplikace, která řeší problém identifikace stopy vytvořené pneumatikou automobilu pro systém Windows. Účelem aplikace je zúžit okruh potenciálních modelů pneumatik, případně identifikovat model pneumatiky, který mohl danou stopu vytvořit. Aplikace byla vyvíjena na základě inspirace systémem pro identifikaci obuvi Trasis, který je uveden v kapitole [3.3.3](#page-27-0) tak, aby uživatelům, kteří aplikaci Trasis používají byl umožněn snadný přechod, díky podobnému grafickému rozložení, kódování a funkcím.

#### <span id="page-30-2"></span>**4.2 Použité programové prostředky**

Aplikace byla vyvíjena v prostředí IntelliJ IDEA 2018.3.5, které disponuje širokou škálou možností doplňků, inspekcí kódu nebo zvýraznění syntaxe jazyka. Toto vývojové prostředí podporuje celou řadu jazyků, jako například Java, Python, PHP, SQL nebo JavaScript. Použitý programovací jazyk k vývoji aplikace v tomto prostředí je Python, verze 3.5.2. V aplikaci je použita databáze SQLite, která je nejrozšířenějším databázovým systémem na světě. Při vývoji byla použita externí knihovna PyQt5 pro tvorbu grafického uživatelského rozhraní. [\[36\]](#page-63-8)[\[38\]](#page-63-9)

#### <span id="page-30-3"></span>**4.2.1 Python**

Python je interpretován jako vysokoúrovňový programovací jazyk vytvořený v roce 1991. Python byl použit právě díky jeho velmi jednoduché syntaxi a disponuje možností dynamického přiřazování typu proměnných i automatickou správou paměti. Přesto podporuje mnoho programovacích paradigmat, zahrnující objektově-orientované, imperativní, funkcionální nebo procedurální paradigma. V současné době existují dvě verze Pythonu, 2.x a 3.x, které jsou vzájemně nekompatibilní. [\[37\]](#page-63-10)

#### <span id="page-30-4"></span>**4.2.2 SQLite**

SQLite je relační databázový systém, který na rozdíl od klasických databázových systémů není postaven na modelu klient-server a tím i není potřeba jakákoliv související konfigurace. Další výhodou je, že celá databáze je uložena jako jeden soubor a tento soubor je následně připojen k aplikaci, která s databází pracuje. SQLite disponuje plnou podporou jazyka SQL a je zveřejněn jako open-source software v rámci licence Public Domain. [\[38\]](#page-63-9)

## <span id="page-31-0"></span>**4.3 Návrh aplikace**

Návrh vychází ze znalostí získaných při zpracování rešeršní části v kombinaci se znalostmi programování a obsahuje tři základní komponenty: grafické uživatelské rozhraní, databázi a vnitřní funkce aplikace.

## <span id="page-31-1"></span>**4.3.1 Zisk dat pro aplikaci**

Aby bylo možné ověřit funkčnost softwaru, je nutné, aby obsahoval dostatečný počet vzorků dezénu. Autor se před samotným vývojem softwaru rozhodl získat data dvěma způsoby. Prvním způsobem je crawling <sup>4</sup>webové stránky *www.superkola.cz*, kde se nachází velké množství druhů nových i různě ojetých pneumatik od mnoha výrobců včetně fotografií dezénů. Ke crawlingu této webové stránky byl využit software Octoparse. Tento software dokáže automaticky procházet webovou stránku a extrahovat jen ta data, která uživatel ve třech krocích zvolí. Zprvu je nutné definovat webovou stránku, kterou chce uživatel procházet, následně vybrat data, která chce extrahovat a jako třetí krok je nutné zvolit, jakým způsobem budou načteny další stránky. Závěrem jsou pak vypsána vybraná data. Autor při této extrakci zvolil výběr názvu pneumatiky a k ní příslušnou URL referenci na obrázek. Tímto způsobem bylo extrahováno přes 2000 letních, 4000 zimních, 200 celoročních pneumatik pro osobní i dodávková vozidla a 470 pneumatik pro nákladní vozidla.

<sup>4</sup> Procházení webové stránky internetovým botem.

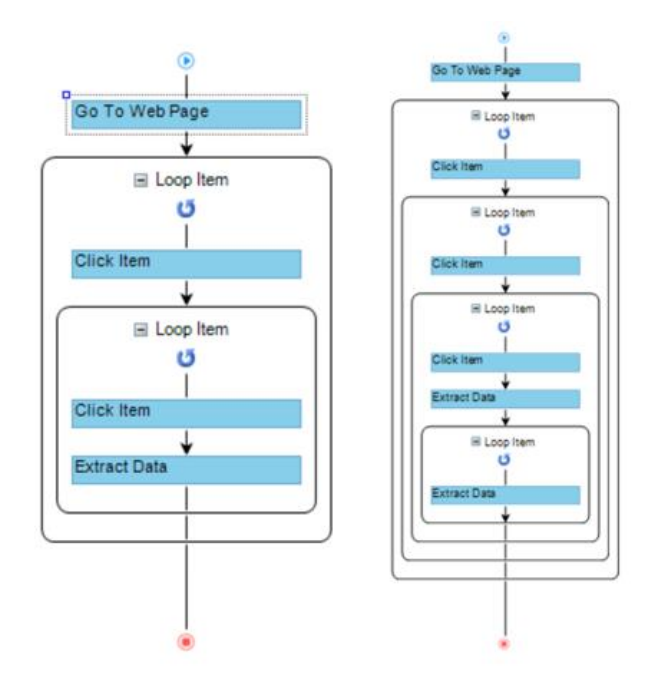

<span id="page-32-0"></span>*Obrázek 16 Zobrazení procesu extrakce pomocí softwaru Octoparse. Vlevo vyobrazení extrakce dezénů pneumatik. Vpravo vyobrazení extrakce automobilů a jejich příslušných kódů značení pneumatik. Zdroj: Výřez z aplikace Octoparse*

Následovně byla pomocí softwaru Octoparse procházena webová stránka *www.wheelsize.com*, za účelem získání údajů o různých vozidlech a jejich standardizovaných rozměrech pneumatik. V této extrakci byla vybírána následující data: název značky vozidla, typ vozidla, rok výroby, typ motoru a poté tři nejčastější kódy značení pneumatik. Jak lze pozorovat na obrázku 16 druhá extrakce byla výpočetně i časově nákladnější, jelikož obsahovala více cyklů. Z této extrakce autor získal zhruba 15 000 záznamů.

Extrahovaná data je možné uložit v několika formátech - XLS, XLSX, JSON, CSV, a HTML. Autor v obou případech zvolil formát CSV, který obsahuje čárkou oddělené hodnoty, z důvodu snadné manipulace s daty při následném vložení do databáze.

Jako druhý způsob získání dat byl fyzický sběr otisků. Autor se rozhodl získat potřebné množství otisků dezénů, které umožní ověření funkčnosti aplikace, pomocí terénní činnosti. Autor sesbíral celkem 72 různých vzorů dezénu v pneuservisech BestDrive a Pneu Alu Bazar z nově vyrobených i ojetých pneumatik 34 různých značek, jako například Barum, Matador, Continental, Nokian a další. Samotný proces otisku pneumatik byl prováděn pomocí umělecké temperové barvy s odstínem "čerň kostní" na bílý papír. K dosažení nejlepšího výsledku otisku byla barva nanášena rovnoměrně štětcem a následně byl na danou pneumatiku přiložen a uhlazen bílý papír formátu A4. Při získávání otisků byly vyzkoušeny i jiné techniky otisku,

jako rolování pneumatiky s barvou po papíře nebo nanášení barvy malířským válečkem, avšak ani jedna z těchto metod nezanechala dokonalý otisk dezénu, především jeho stran.

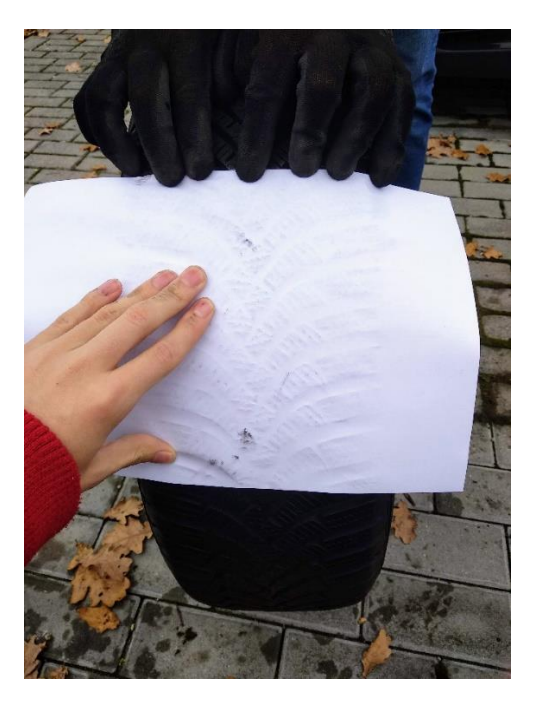

*Obrázek 17 Tvorba otisku pneumatiky pomocí tempery a papíru. Zdroj: Vlastní zpracování*

<span id="page-33-1"></span>Dalších 100 otisků se autorovi podařilo získat z Oddělení kriminalistické techniky a expertiz Vojenské policie s výslovným souhlasem autora sbírky otisků a pouze pro účely této bakalářské práce. Tvorba těchto otisků probíhala obdobně, jako ty, které tvořil autor práce. Jediný rozdíl je, že byly provedeny na papír formátu A3.

### <span id="page-33-0"></span>**4.3.2 Návrh databáze**

Vytvoření databáze bylo nutné pro následný vývoj aplikace. Uchovávání veškerých informací a obrázkových souborů pouze v adresářích nebo tabulkovém procesoru by bylo velmi náročné z pohledu udržitelnosti a manipulace s daty. Před vložením dat byl autorem navrhnut relační model databáze. V relačním modelu na obrázku 18 je možné pozorovat tři oddělené části databáze.

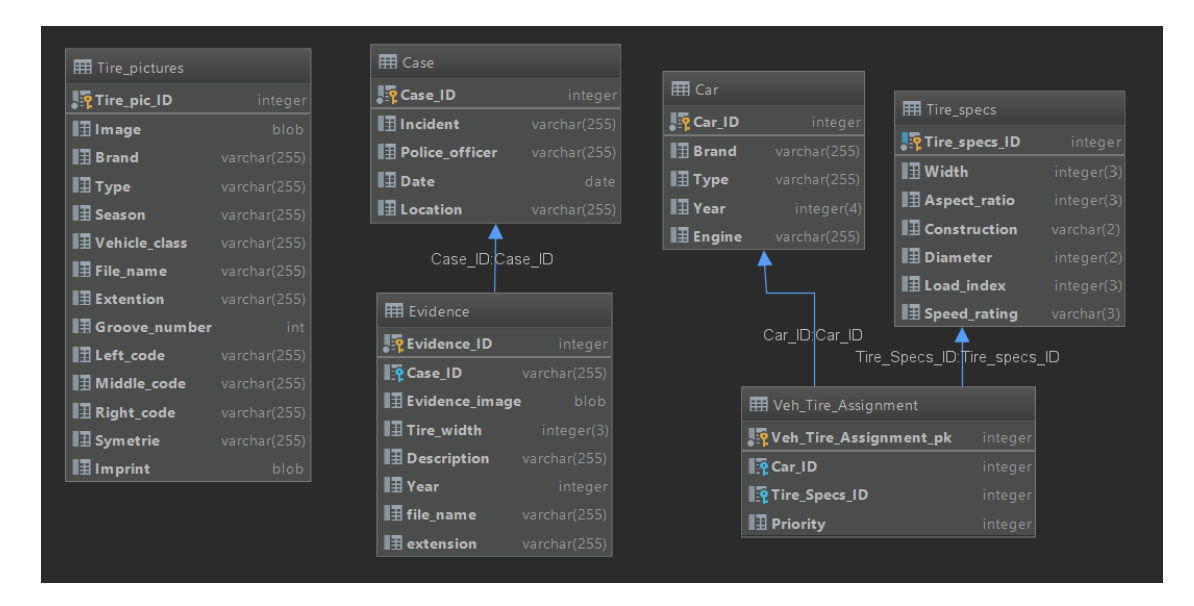

*Obrázek 18 Relační model databáze použité v aplikaci. Zdroj: Výřez z aplikace IntelliJ IDEA, vlastní zpracování*

<span id="page-34-1"></span>V první části se nachází jen jedna relace nazvaná *Tire pictures*, která uchovává veškeré atributy týkající se záznamu dezénu pneumatiky. Konkrétně se jedná o obrazovou podobu dezénu, obrazovou podobu otisku dezénu (pokud existuje), výrobce a druhové označení, typ pneumatiky (zimní, letní, celoroční), typ dezénu (symetrický, asymetrický, směrový), pro jaké automobily je pneumatika určena (osobní, užitkové nebo nákladní), jednotlivé zakódování a další.

Ve druhé části se nachází celkem tři relace. *Car* reprezentující různé druhy vozidel, *Tire\_specs* reprezentující různé kódy značení pneumatik a *Veh\_Tire\_Assignment* reprezentující asociativní relaci mezi vozidly a kódy pneumatik, jelikož mezi relacemi vozidel a kódy existuje vztah many-to-many<sup>5</sup>. V této relaci jsou jako atributy cizí klíče z relací vozidel a kódů, a navíc je zde zahrnuta priorita jednotlivých kódů k daným vozidlům. Priorita se pohybuje od 1 do 3, kdy 1 je priorita nejvyšší.

Třetí část obsahuje dvě relace *Case*, která reprezentuje kriminalistický případ a *Evidence*, která reprezentuje důkazy k danému případu. Tato část v aplikaci není využita a je v databázi připravena pro následné rozšíření aplikace.

## <span id="page-34-0"></span>**4.3.3 Návrh grafického uživatelského rozhraní**

Návrh uživatelského rozhraní byl realizován s pomocí aplikace Qt Designer verze 5.11.1. Tvorba grafického rozhraní byla inspirována systémem Trasis tak, aby uživatelé tohoto systému se snadno naučili pracovat se softwarem vyvíjeným v této práci. Důraz byl kladen na

<sup>5</sup> Vztah mezi entitami, kde kardinalita obou entit je vícenásobná.

jednoduchost, podobnost a intuitivnost ovládání. Návrh v aplikaci Qt Designer je snadný díky možnosti přesunu jednotlivých prvků přímo do okna, možnosti konkrétního rozmístění a přímému nastavení jednotlivých parametrů prvků, již v této aplikaci. Výhodou Qt Designeru je navíc možnost generování Python kódu, který obsahuje navrhnuté řešení.

V grafickém rozhraní nalezne uživatel v horní části tlačítka různých nástrojů, jako jsou možnosti načtení obrázku, jeho úpravy nebo tlačítko pro uložení výstupu z programu. Pod horní částí tlačítek se nachází další řada s místem pro logo programu a dále několika tlačítky, která budou sloužit pro kódování jednotlivých stop. V levé části programu je navrhnut prostor pro vykreslení obrazu získané stopy. V pravé části aplikace se nachází prvek se třemi záložkami – Identifikace, Shoda a Detail.

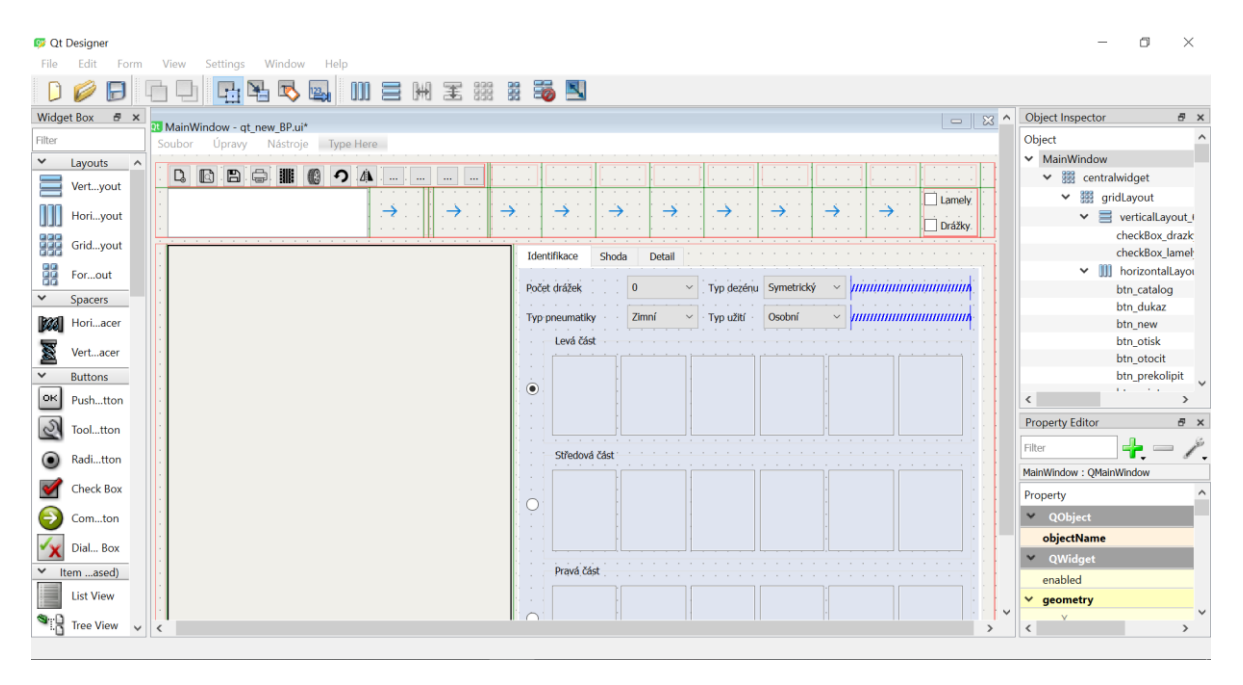

<span id="page-35-0"></span>*Obrázek 19 Snímek obrazovky při tvorbě grafického uživatelského rozhraní v aplikaci Qt Designer. Zdroj: Vlastní zpracování*

V záložce Identifikace je navrhnut prostor pro zadávání kódu stopy do levé, střední a pravé části. Zadávání kódů do jedné z těchto částí je řešeno pomocí přepínačů. Dále se zde nachází čtyři rozbalovací seznamy, ve kterých bude možné zadat počet žlabů, typ pneumatiky, typ dezénu a typ užití.

V záložce Shoda je navrhnut prostor pro zobrazení výsledků vyhledávání. Nachází se zde šest identických částí. Každá část je složena z prostoru pro název pneumatiky, tlačítka Detail a prostoru pro zobrazení obrazové podoby dezénu.

V poslední záložce Detail je navrhnuté uživatelské rozhraní pro možnosti listování v katalogu. Nechybí zde tlačítka Další a Předchozí pro snadné listování, možnost zobrazení fotografické podoby dezénu i jeho otisku a podrobný popis pneumatiky. Dále je zde navrhnuta možnost pro vyhledávání vozidel v databázi na základě kódu označení pneumatiky.

V Qt Designeru bylo dále navrhnuto další jednoduché okno pro přidávání nového záznamu i úpravu toho stávajícího. V tomto okně se nachází tlačítka pro načtení obrazů nebo otisků pneumatik, textová pole pro zadání názvu nebo rolovací seznamy pro výběr typu symetrie nebo například typu užití a další.

#### <span id="page-36-0"></span>**4.3.4 Návrh vnitřních funkcí aplikace**

Návrh vnitřních funkcí aplikace vychází z hlavní podstaty softwaru, a to rozpoznat druh pneumatiky, která vytvořila stopu na místě činu. Dále se vnitřní funkce pojí na nezbytné části softwaru, jako je například databáze.

Pro rozpoznání druhu pneumatiky se autor inspiroval funkcionalitou systému Trasis a rozhodl se pro techniku kódování prvků na základě shodného tvaru. Jak již z návrhu grafického uživatelského rozhraní vyplývá, kód pneumatiky se bude skládat ze tří částí – levá, střední a pravá. Pro kódování je k dispozici 16 různých tvarů, které budou ve funkci reprezentovány od písmene A po písmeno P. Dále se v kódu nachází dvě další možnosti, a to výskyt lamel a drážek v daném prvku. Pokud se nachází prvky, uživatel zaškrtne příslušené pole. Pokud jsou drážky nebo lamely přítomny, změní se jejich stav z čísla 0 na 1. Konečná podoba kódu může být pak následující; Levá část: *K01* Střední část: *B11A01* Pravá část: *C00*.

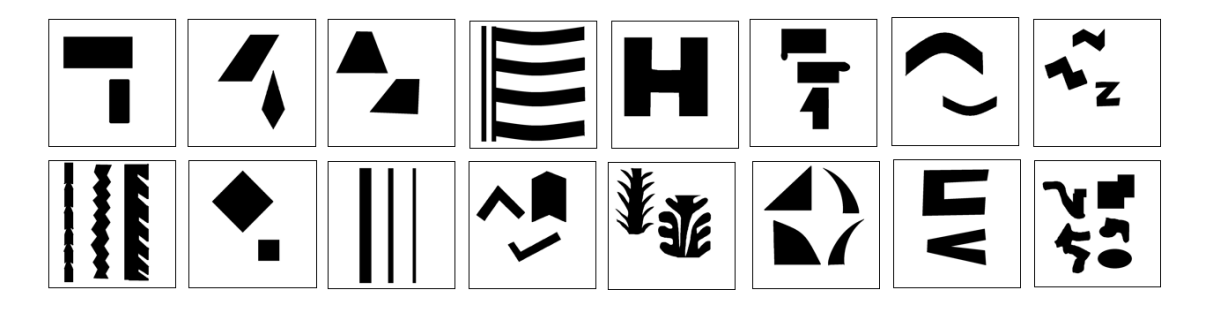

*Obrázek 20 Zobrazení všech prvků, pomocí kterých lze kódovat vzor dezénu. Zdroj: Vlastní zpracování*

<span id="page-36-1"></span>Vyhledávání shodných nebo podobných druhů dezénů bude vyhodnoceno na základě shody kódu. Jednotlivé prvky kódu budou mít přiřazeny různé váhy na základě jejich důležitosti. Váha podobnosti prvku by měla být výrazně vyšší než váha výskytu lamel, protože ty nemusí být vždy zjistitelné ze stop získaných na místě činu. Metoda přidání vah k jednotlivým prvkům zvýší přesnost vyhledávání.

Pro zápisy daných kódů k jednotlivým dezénům budou nutné funkce pro načítání záznamů z databáze a úpravy jejich atributů. Dále pak bude nutné implementovat funkce na načítání a vyhledávání v databázi.

#### <span id="page-38-0"></span>**5 Implementace**

Tato kapitola se zabývá procesem vývoje aplikace a jejích jednotlivých částí. Je zde představena implementace databáze, grafického rozhraní i jednotlivé třídy a metody vyvíjené aplikace.

#### <span id="page-38-1"></span>**5.1 Implementace databáze**

Databáze byla implementována na základě vytvořeného návrhu přímo ve vývojovém prostředí IntelliJ IDEA. Veškeré entity byly deklarovány a následně byly vytvořeny primární klíče, případně cizí klíče k jednotlivým entitám. Primární klíče v každé z entit byly nastaveny ve formátu INTEGER AUTO INCREMENT, tedy v celočíselném datovém typu s automatickým zvýšením při přidání nového záznamu. Následně byly k jednotlivým entitám přidány atributy většinou typu VARCHAR nebo INTEGER. Pro atributy, které budou uchovávat obrazovou podobu dezénu, byl zvolen databázový typ BLOB (Binary Large OBject), který uchovává binární podobu multimediálních souborů.

Vložení jednotlivých záznamů probíhalo dvěma způsoby. V případě, kdy byla získána data a exportována do formátu CSV, byl tento soubor programově načten a poté zpracováván v cyklu a následně byla data vložena do databáze. Příkladem může být vložení do entity Car.

```
with open('Vehicle db/car database.csv', encoding='utf-8') as csvfile:
    readCSV = csv.reader(csvfile,delimiter=',')
     try:
         conn = sqlite3.connect("tire vehicle")
          print('Connection successful')
          cur = conn.cursor()
     except (ConnectionError):
          print('Connection unsuccessful')
     for row in readCSV:
          try:
             full name = str(row[0])brand lenght = len(row[1])car type = full name[brand lenght+1:]
             car type = car type[:=5]
             query car = ''' INSERT INTO Car (Brand, Type, Year, Engine)
             VALUES(?, ?, ?, ?) '''
             val car = (row[1], car_type, row[2], row[3])cur.execute(query car, val car)
```
*Zdrojový kód 1 Vložení záznamů z CSV souboru do entity Car. Zdroj: Vlastní zpracování*

<span id="page-38-2"></span>V druhém případě, kdy ze softwaru Octoparse byly získané odkazy na obrázky různých tvarů dezénů, ty byly následně staženy a roztříděny do adresářů, bylo načítání záznamů prováděno přímo z adresářů do databáze. Níže můžeme vidět případ pro načítání letních pneumatik z adresáře. Pro vložení binární podoby do databáze bylo využito metody Binary přímo z knihovny sqlite3.

```
for file in os.listdir('TRASOLOGIE'):
  with open('Letni/'+file, 'rb') as o file:
       blobData = o_file.read()
       base=os.path.basename(file)
      afile, ext = os.path.splitext(base)splitter = afile.split('')brand = splitter[0]cur = conn.cursor()sql = '''INSERT INTO Tire pictures(Image, Brand, Type, Season,
      file name, extension) VALUES(?, ?, ?, ?, ?, ?, ?);'''
      val = (sqlite3.Binary(blobData),brand,"Osobní","Letní",afile,ext)
      cur.execute(sql, val)
```
*Zdrojový kód 2 Vložení záznamů pneumatik do entity Tire\_pictures. Zdroj: Vlastní zpracování*

<span id="page-39-1"></span>Do dalších entit v databázi bylo vkládání záznamů prováděno na základě podobného principu, jen vždy byl zpracováván jiný soubor či adresář.

## <span id="page-39-0"></span>**5.2 Grafické uživatelské rozhraní**

Hlavním účelem třídy *Ui\_MainWin* je práce s grafickým uživatelským rozhraním a zobrazení jeho prvků. Základ této třídy byl generován z aplikace Qt Designer. Návrh uživatelského rozhraní, který vznikl v Qt Designeru, byl uložen jako soubor s názvem *pneumatis.ui*. Pro generaci kódu na systému Windows je zapotřebí otevřít příkazovou řádku a aplikovat zde dva příkazy:

#### cd C:\Python35\Scripts

pro navigaci do adresáře Pythonu, kde se nachází soubor pyuic5.exe a následně druhý příkaz:

```
pyuic5.exe -x pneumatis.ui -o pneumatis.py
```
pro převedení *pneumatis.ui* souboru pomocí aplikace *pyuic.exe* do Python kódu. V tomto případě se soubor *pneumatis.ui* nacházel ve shodném adresáři, jako *pyuic5.exe*. Navigace samozřejmě závisí na nainstalované verzi Pythonu a také verzi PyQt. Vzniklý kód je následně možno spustit a zobrazí se navrhnuté grafické prostředí bez funkcionality. Vedle inicializační metody obsahuje tato třída ještě dvě základní metody, a to *setupUi* pro nastavení rozhraní veškerých prvků v hlavním okně a poté *retranslateUi* pro nastavení textu u jednotlivých prvků. Podobně, jako *Ui\_MainWin*, byly definovány třídy *Ui\_Dialog* a *Ui\_Form*, které obsluhují zobrazení v dalších doplňkových oknech, které jsou zobrazeny pro další účely aplikace.

#### <span id="page-40-0"></span>**5.3 Vybrané metody aplikace**

V této části práce autor uvede některé z vybraných a důležitých metod aplikace. Všechny metody aplikace jsou k dispozici k nahlédnutí v přiloženém souboru s kompletním zdrojovým kódem aplikace včetně dokumentace.

#### <span id="page-40-1"></span>**5.3.1 Kódování jednotlivých prvků**

Jednou z klíčových metod celé aplikace je zakódování jednotlivých prvků a následné vyhledání shody. Inspirace kódování prvků byla čerpána ze softwaru Trasis a jeví se jako ideální řešení pro kriminalistickou praxi. Použití automatické detekce vzorů a rozpoznání druhu dezénu pneumatiky přímo ze stopy na místě činu je náročná z důvodu mnoha rušivých elementů ve stopě (voda, jehličí, tráva, kameny, aj.), špatnému zvýraznění stopy (například ve sněhu) nebo například nezdařilou fotodokumentací trasologem (např. špatný úhel, osvětlení, aj.). V aplikaci byly vyzkoušeny techniky porovnání kontur zobrazených na stopě. Porovnání mezi dvěma konturami probíhalo porovnáním invariantních Hu momentů, avšak takto technika se nezdála ideální, právě z důvodu mnoha nepřesností zobrazených ve stopě.

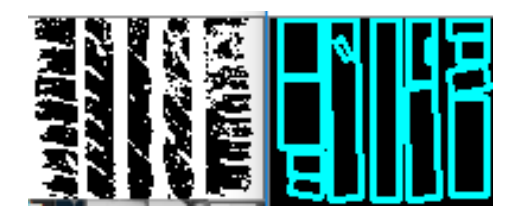

*Obrázek 21 Ukázka zpracování kontur pomocí obtékání obdélníkem. Zdroj: Vlastní zpracování*

<span id="page-40-2"></span>Dále byla vyzkoušena technika porovnání na základě shody histogramů, pomocí algoritmu FastDTW, ale i tato metoda se jevila jako nepřesná a s nejistým výsledkem, ze stejných důvodů jako porovnání kontur. Obě metody zobrazovaly správné výsledky jen v ideálních případech – tedy s ideálním osvětlením a zobrazení všech prvků bez rušivých elementů.

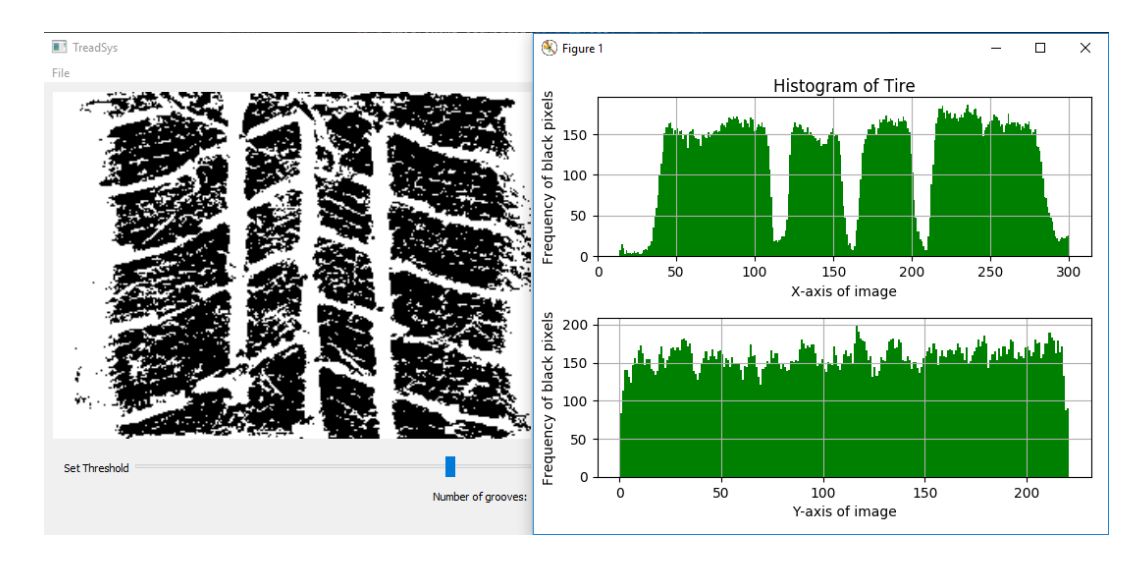

*Obrázek 22 Ukázka zpracování metodou shody histogramů. Zdroj: Vlastní zpracování*

<span id="page-41-0"></span>Z tohoto důvodu bylo přistoupeno k metodě, kterou využívá systém Trasis pro identifikaci obuvi, a to kódování jednotlivých prvků. Po konzultaci s trasologem a prohlédnutí několika set typů pneumatik autor vytvořil tzv. smluvené značky, které se budou využívat všemi uživateli aplikace v rámci identifikace jednotlivých dezénů. V samotné metodě je zprvu zkontrolováno, zda jsou zaškrtnuty možnosti přítomností lamel a drážek. Následně je zjištěno, která část přepínače je aktivní – tj. která část je aktuálně kódována. To lze pozorovat v části kódu označenou červeně a číslem 1. V dalším kroku, označenou zeleně, je již sledováno, která smluvená značka byla stisknuta a je přidáno zobrazení do příslušné buňky, tak i příslušný kód skládající se ze 3 prvků. Vyobrazení kódu je zde ve zkrácené formě.

```
def identifikace(self, prvek):
     chkbox = self.checkBoxHandler()
1 lok = self.lokace()
    self.normalize_labels()
     if "lamely" in chkbox:
        self.engine.lamely hodnota = 1
     if "drazky" in chkbox:
        self.engine.drazky_hodnota = 1
     for nazev, pismeno in self.engine.kodovaci_slovnik.items():
         if prvek == nazev:
            self.engine.prvek kod = pismeno
2 if lok == "leva":
         if not self.leva_1.pixmap():
            self.leva 1.setPixmap(QtGui.QPixmap("Ikony/"+prvek+chkbox))
          self.engine.leva kod.append([self.engine.prvek kod,
             self.engine.lamely hodnota, self.engine.drazky hodnota])
```
<span id="page-41-1"></span>*Zdrojový kód 3 Metoda kódování jednotlivých prvků ve zkrácené formě. Zdroj: Vlastní zpracování*

#### <span id="page-42-0"></span>**5.3.2 Vyhledání shody**

Pro vyhledání shody je nutné, aby se v databázi vyskytovaly záznamy, které předepsaný kód obsahují. Autor proto před samotným procesem implementace zakódoval okolo 1200 záznamů. Při vyhledávání hraje zásadní roli pět prvků. Těmi jsou zadaný kód, zvolený počet drážek, symetrie, typ užití a typ pneumatiky. Největší váhu ze všech prvků má zadaný kód, poloviční váhu pak má přiřazen počet drážek a třetinovou váhu váhy kódu mají zbylé prvky. Při vyhledání shody je vypočítán vážený průměr, který vychází ze vzorce:

$$
\bar{x} = \frac{kod*W_{kod} + dezen*W_{dezen} + sym*W_{sym} + uziti*W_{uziti} + pneu*W_{pneu}}{W_{kod} + W_{dezen} + W_{sym} + W_{uziti} + W_{pneu}} \tag{5.1}
$$

Tímto způsobem je vyhodnocen každý záznam v databázi a po zaokrouhlení je přidán do slovníku. Po vyhodnocení všech záznamů je slovník seřazen od největšího čísla shody po nejmenší. Takto připravený a seřazený slovník je připraven na zobrazení v záložce shoda.

#### <span id="page-42-1"></span>**5.3.3 Zobrazení shody**

Zobrazení shody je provedeno na záložce Shoda v pravé části okna. Jako první se zobrazí šest nejlepších vzorů dezénu a jejich název. Vybírání jednotlivých dezénů probíhá z databáze na základě ID dezénu, které je zapsáno při vyhodnocení shody do slovníku. Vždy je vybrán jen jeden záznam za celou skupinu otisků, které mají stejného výrobce a označení. Takto lze předcházet zobrazení většího množství otisků se shodným výrobcem i označením, jen jinou obrazovou podobou. Při zobrazení shody je nutné uložení do proměnné konkrétní ID záznamu, aby bylo možné zobrazení detailu daného záznamu po kliknutí na příslušné tlačítko Detail.

```
def shoda_gui(self):
       self.tabWidget.setCurrentIndex(1)
       self.database.cur = self.database.conn.cursor()
       for i,(key,value) in enumerate(self.engine.vysledek_porovnani.items()):
                if i == 0+self.engine.shoda_index:
                    nazev = str(key).split()
                     self.nazev_1.setText(key)
                    self.shoda<sup>1</sup>.setText(str(value))
                     self.database.cur.execute('''SELECT Tire_pic_ID,Image FROM 
       Tire_pictures WHERE Brand LIKE '%s' AND Type LIKE '%s' LIMIT 1''' 
       %(nazev[0],nazev[1]))
                     row = self.database.cur.fetchone()
                    image data = row[1] qimg = QtGui.QImage.fromData(image_data)
                    pixmap = 0tGui.QPixmap.fromImage(qimq)
                    self.zaznam 1.setPixmap(QtGui.QPixmap(pixmap))
                     self.zaznam_1.setScaledContents(True)
                    self.engine.id detail 1 = row[0]
```
*Zdrojový kód 4 Metoda zobrazení shody v záložce Shoda. Zdroj: Vlastní zpracování*

<span id="page-42-2"></span>Z kódu lze pozorovat, že for cyklus obsahuje tři parametry – index *i*, který reprezentuje aktuální index záznamu, klíč *key*, který reprezentuje název a označení vzoru dezénu a hodnotu

*value*, která zastupuje procentuální shodu, která byla určena při vyhodnocení. Záznam je dle názvu a označení vyhledán pomocí SQL příkazu a uživateli je zobrazena jeho obrazová podoba.

#### <span id="page-43-0"></span>**5.3.4 Vyhledávání na základě kódu označení pneumatiky**

Jedna ze samostatných funkcí aplikace je vyhledání automobilů na základě kódu označení pneumatiky. V této funkci může kriminalistický znalec zadat informaci, kterou zjistil z místa činu. Nejčastěji se bude jednat o šířku pneumatiky, ale v některých případech se může jednat i o její průměr. Toto vyhledávání je pouze orientační, nikoliv závazné, jelikož rozměry pneumatik na daná vozidla se mohou v každé zemi měnit, stejně tak si provozovatel vozidla může nechat schválit jiný rozměr pneumatik na svůj vůz, než má předepsáno v technickém průkazu. Metoda obstarává získání hodnot pro databázový příkaz a zobrazení výsledků z příkazu. Vyhledávání je založeno na SQL příkazu, který spojuje tři entity.

**'''SELECT DISTINCT Brand, Type FROM Car INNER JOIN Veh\_Tire\_Assignment VTA ON**  $Car.Car ID = VTA.Car ID INNER JOIN THE$  *JOIN THE Specs Ts ON VTA.Tire Specs ID* =**Ts.Tire\_specs\_ID WHERE Ts.Width LIKE '%s' AND Ts.Aspect\_ratio LIKE '%s' AND Ts.Construction LIKE '%s' AND Ts.Diameter LIKE '%s' AND Ts.Load\_index LIKE '%s' AND Ts.Speed\_rating LIKE '%s' '''** %(sirka,prof\_c,konstrukce,prumer,index\_zat,index\_rych)

<span id="page-43-2"></span>*Zdrojový kód 5 SQL příkaz pro vyhledání automobilů na základě kódu označení pneumatiky. Zdroj: Vlastní zpracování*

#### <span id="page-43-1"></span>**5.3.5 Přidání nového záznamu a úprava záznamu**

Nezbytnou funkcí aplikace je přidání nových záznamů a úprava záznamů stávajících. Sestava několika metod, která se zabývá touto funkcionalitou obsahuje dva režimy – režim přidávání a režim úpravy. Oba režimy probíhají v novém okně. Postup přidání nového záznamu pracuje nejlépe při dodržení následujících kroků: Načtení obrazového záznamu do hlavního prostoru pro zobrazení prvku, jeho zakódování, výběru příslušných hodnot v rolovacích seznamech a následném stisknutí tlačítka "Přidat záznam". Při přidávání záznamu je automaticky vybráno další ID číslo v pořadí databáze, je převedena obrazová podoba nového záznamu, kód i vybrané prvky z rolovacích seznamů. Pro úpravu záznamu je potřeba najít příslušný záznam, který chce uživatel upravit v záložce Detail a stisknout tlačítko "Upravit tento záznam". Jednotlivé prvky záznamu jsou načteny do záložky Identifikace a následně po stisknutí tlačítka "Upravit záznam" lze v záznamu upravovat jeho parametry. Zrušit režim úpravy lze v novém okně pomocí tlačítka "Zrušit úpravu záznamu".

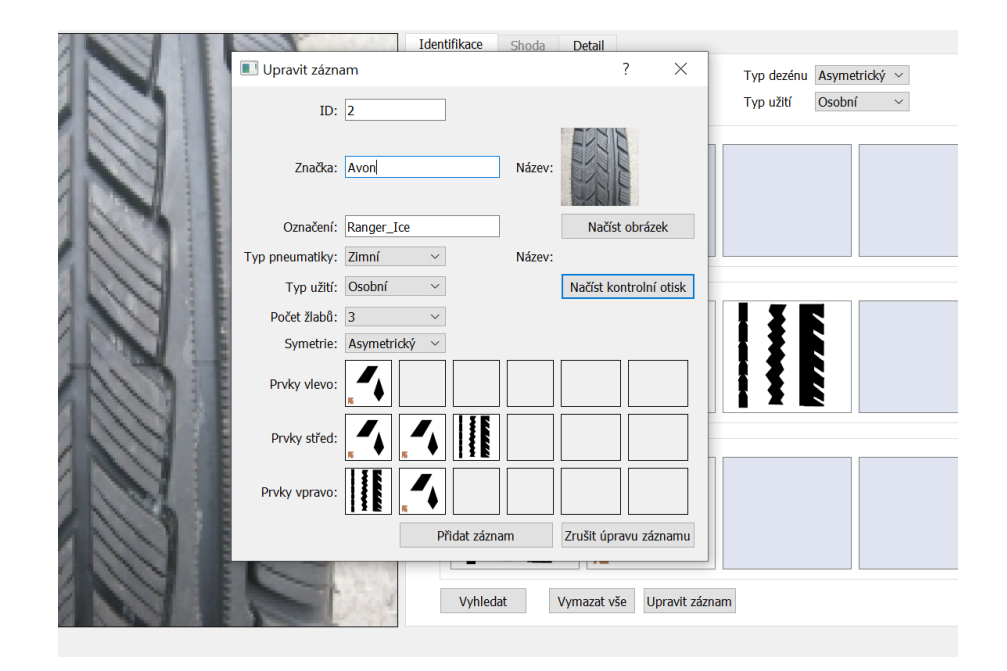

*Obrázek 23 Výřez z aplikace v průběhu úpravy záznamu. Zdroj: Vlastní zpracování*

#### <span id="page-44-1"></span><span id="page-44-0"></span>**5.3.6 Vyhledávání v databázi**

Jelikož při listování mezi jednotlivými záznamy v záložce Detail je možné pomocí tlačítek zobrazit pouze předchozí nebo následující záznamy nebo přímo zadat konkrétní identifikační číslo záznamu, bylo nutné implementovat metodu pro vyhledávání v databázi. Je to z toho důvodu, že uživatel může mít požadavek vyhledat například všechny záznamy pneumatiky typu Barum, a to záložka Detail neumožňuje. Metoda pro vyhledávání v databázi využívá zobrazení dvou oken. Je možné ji spustit klávesovou zkratkou "Ctrl+F", vybrat ji z nabídky menu v záložce Nástroje nebo kliknout ikonu lupy na souborech. První okno je pro zadání kritérií vyhledávání. Mezi kritérii může být ID, název, symetrie, typ pneumatiky a další prvky. Při zadávání textu může být použita jen část názvu doplněna symbolem "%", pro vyhledání všech záznamů obsahující danou část textu. Po zadání vyhledávacích kritérií je zobrazeno druhé okno, kde jsou tabulkově zobrazeny jednotlivé záznamy na obrazovce uživatele.

|    | ID   | Značka           | Označení     | Typ pneumatiky | Typ užití | Počet žlabů    | Symetrie    |
|----|------|------------------|--------------|----------------|-----------|----------------|-------------|
| 28 | 809  | Firestone        | Winterhawk 3 | Zimní          | Osobní    | $\overline{2}$ | Směrový     |
| 29 | 810  | Firestone        | Winterhawk 3 | Zimní          | Osobní    | 2              | Směrový     |
| 30 | 811  | <b>Firestone</b> | Winterhawk   | Zimní          | Osobní    | <b>None</b>    | <b>None</b> |
| 31 | 812  | Firestone        | Winterhawk   | Zimní          | Osobní    | None           | <b>None</b> |
| 32 | 813  | FirstStop        | Winter       | Zimní          | Osobní    | <b>None</b>    | <b>None</b> |
| 33 | 814  | FirstStop        | Winter       | Zimní          | Osobní    | <b>None</b>    | <b>None</b> |
| 34 | 3671 | Firenza          | $ST-08$      | Letní          | Osobní    | None           | <b>None</b> |
| 35 | 3672 | <b>Firestone</b> | $F - 211$    | Letní          | Osobní    | <b>None</b>    | <b>None</b> |
| 36 | 3673 | Firestone        | $F-560$      | Letní          | Osobní    | None           | <b>None</b> |
| 37 | 3674 | Firestone        | $F-560$      | Letní          | Osobní    | None           | <b>None</b> |

*Obrázek 24 Výřez z aplikace v průběhu zobrazení výsledků vyhledávání v databázi. Zdroj: Vlastní zpracování*

#### <span id="page-45-1"></span><span id="page-45-0"></span>**5.3.7 Tisková sestava**

Často je nutné, aby kriminalistický znalec, měl podklad ke znaleckému posudku. Metoda tvorby tiskové sestavy slouží ke generování PDF souboru, který tvoří výstup z programu konkrétního záznamu zobrazeného a zakódovaného v záložce Identifikace. Soubor je vytvořen s pomocí PyQt třídy QPrinter a veškeré vykreslení obsahu v dokumentu je vytvořeno s pomocí třídy QPainter. V této metodě je pro každý prvek, který má být vykreslen nastavena souřadnice X a Y, pro určení pozice prvku v dokumentu. V této třídě je nastavován také font i velikost textu. V PDF souboru je vyobrazen záznam dezénu pneumatiky, číslo v katalogu, název a druhové označení, počet žlabů, symetrie, typ pneumatiky, typ dezénu, typ užití, jednotlivé kódy pro části pneumatiky a pokud je k dispozici, tak je zobrazen i otisk daného vzoru dezénu. V zápatí vygenerovaného dokumentu se nachází logo softwaru a časová značka vygenerovaného souboru. Před samotným vytvořením je uživatel dotázán v dialogovém okně, jak chce soubor pojmenovat a do jakého místa uložit. Přílohou A je ukázka vygenerovaného PDF souboru.

#### <span id="page-46-0"></span>**6 Experimenty s využitím neuronové sítě**

Šestá kapitola je zaměřena na experimenty s neuronovou sítí, které by následně mohly být implementovány do vyvíjené aplikace. Experimenty byly cílené na usnadnění práce uživatele při vyhodnocení získané stopy a automatické identifikace druhu pneumatiky, která stopu vytvořila.

#### <span id="page-46-1"></span>**6.1 Experiment rozpoznání druhů pneumatik s označením názvu**

Účelem prvního experimentu je zjistit, zda neuronová síť je schopna se naučit rozpoznávání jednotlivých druhů pneumatik na základě obrázků, které byly získány webcrawlingem stránky *www.superkola.cz*, v neupravené podobě.

#### <span id="page-46-2"></span>**6.1.1 Vstupní množina**

Pro tento pokus bylo potřeba získat co nejvíce různých fotek stejného vzoru dezénu. V ideálním případě je vstupní množina pro jeden vzor dezénu tvořena jednotlivými fotkami z různých pneumatik, které jsou různě opotřebované jízdou, za různého osvětlení, úhlu focení i přiblížení. Vytvoření takové množiny se autorovi podařilo ze získaných dat pro deset různých vzorů dezénu. Vstupní množina byla následně rozdělena na trénovací a testovací množinu v poměru 2:1 tak, aby byly množiny disjunktní. V trénovací množině, která byla tvořena deseti adresáři s různými názvy vzorů se celkem nacházelo 193 vzorků a testovací množina se shodným počtem adresářů obsahovala 103 vzorků.

#### <span id="page-46-3"></span>**6.1.2 Experiment**

Pro experiment bylo využito open source knihovny *TensorFlow* a modulu *Keras*, který slouží pro tvorbu a trénování modelů. Experiment probíhal ve vývojovém prostředí IntelliJ IDEA a jazyce Python. Zprvu byly načteny obrázky vzorů dezénu, které byly zmenšeny na 192x192 pixelů a jejich příslušné názvy adresářů sloužily jako klasifikace tříd, do kterých patří. Pro učení neuronové sítě bylo užito metody tzv. "učení s učitelem". Při volbě architektury sítě byla využita *MobileNetV2* vytvořená vývojáři ve společnosti Google Inc. v kombinaci s vrstvami *GlobalAveragePooling2D* a *Dense* pro redukci parametrů a zpřesnění neuronové sítě. V dalším z modulů bylo využito několika konvolučních vrstev namísto *MobileNetV2*. Optimalizační funkce u všech modulů neuronové sítě byla použita funkce *AdamOptimizer* a ztrátová funkce byla zvolena kategorická křížová entropie (*categorical crossentropy*), jelikož jsou data rozdělena do deseti různých tříd. Pro samotné trénování modelu bylo zvoleno 20 epoch, při 32 krocích za jednu epochu. Nastavení počtu epoch a kroků bylo upraveno na základě pozorování učení neuronové sítě.

#### <span id="page-47-0"></span>**6.1.3 Vyhodnocení**

Z několika různých nastavení sítě byli vybráni čtyři zástupci k vyhodnocení. Konkrétní nastavení modelů a počet parametrů, které lze v modelu učit lze pozorovat v příloze B. Z grafů pro přesnost a určení chyby v průběhu jednotlivých epoch, lze vlevo pozorovat rychle rostoucí křivku pro modely 1,2 a 3, které už ve druhé epoše měly hodnotu blížící se 1. Čtvrtý model měl tuto tendenci mezi druhou a šestou epochou. Chybová hodnota jednotlivých modelů vpravo měla velmi podobný průběh jako křivka pro přesnost jen s opačnou tendencí, tedy od jedné k hodnotě blížící se nule. Klíčové při určení nejlepšího modelu pro tuto úlohu bylo testování naučeného modelu na testovacích datech. Výsledky jednotlivých modelů lze pozorovat na pruhovém Grafu 1. Nejlepších výsledků s přesností testování kolem 65 % dosáhly modely, které obsahovaly architekturu *MobileNetV2*. Počet epoch byl nastaven na číslo 20. Při testování stejných modelů, které absolvovaly pouze čtyři epochy, se přesnost testování pohybovala okolo 45 %.

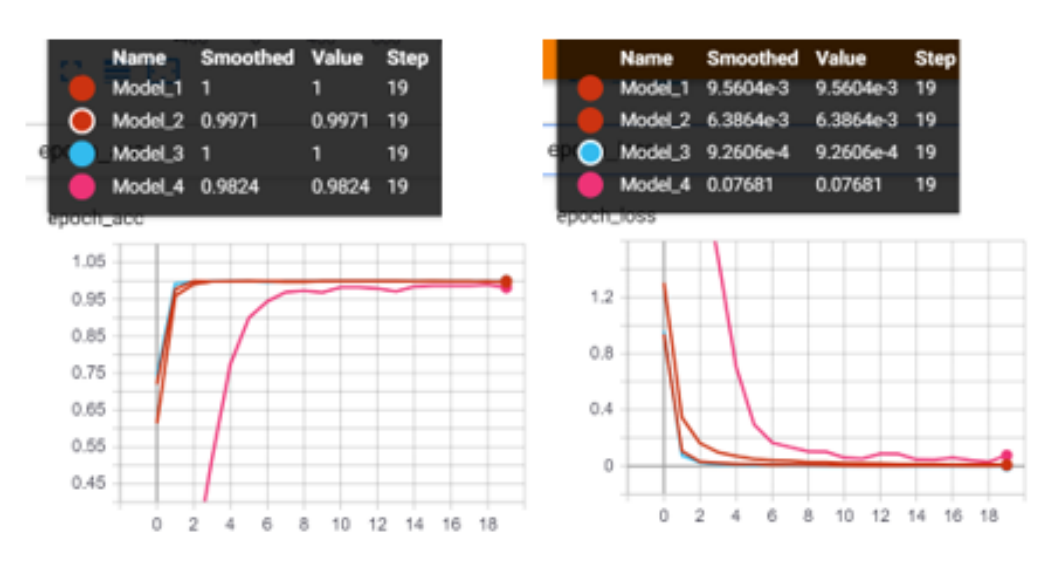

<span id="page-47-1"></span>*Obrázek 25 Grafy vyhodnocení čtyř modelů neuronové sítě. Vlevo přesnost v průběhu epoch. Vpravo chyba v průběhu epoch. Zdroj: Vlastní zpracování*

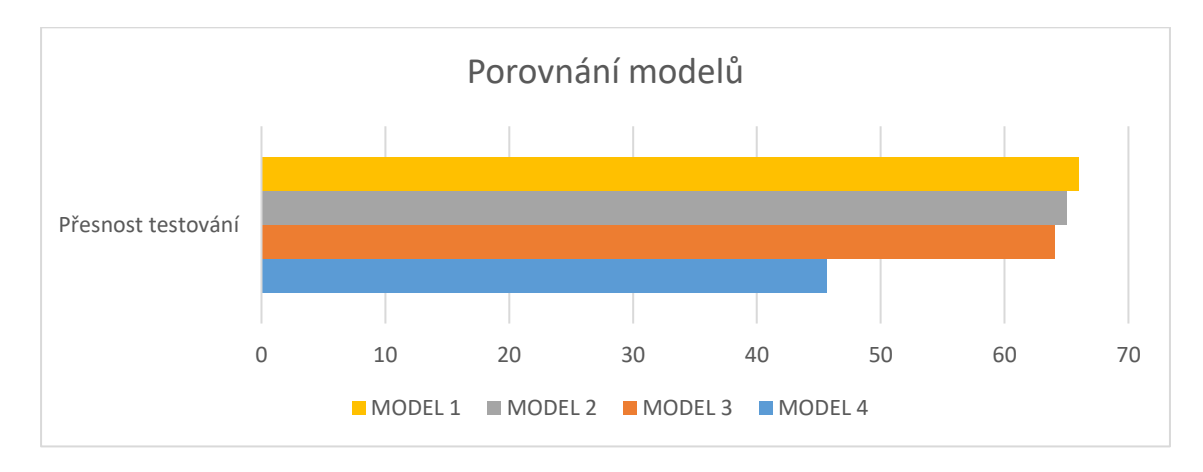

<span id="page-48-2"></span>*Graf 1 Pruhový graf vyobrazující přesnost testování jednotlivých modelů neuronové sítě. Zdroj: Vlastní zpracování*

Tento experiment lze hodnotit jako úspěšný, ale jen pro množinu, kde je mnoho různých obrázků stejného výrobního modelu a výrobce pneumatiky. Taková množina dat se těžko získává a v autorově databázi se nachází mnoho druhů pneumatik, které mají jen jeden či dva obrázky pro daný výrobní model. Takováto vstupní data nejsou vhodná jako trénovací množina pro neuronovou síť, jelikož ta vyžaduje mnoho různých obrazových podob stejného výrobního modelu. [\[39\]](#page-64-0)

#### <span id="page-48-0"></span>**6.2 Experiment rozpoznání prvků pneumatiky**

Účelem druhého experimentu s neuronovými sítěmi je rozpoznání jednotlivých prvků na pneumatice tak, aby uživateli, který používá aplikaci vyvíjenou v rámci této práce, bylo usnadněno kódování jednotlivých prvků a neuronová síť by po načtení dezénu pneumatiky automaticky celý kód vyhodnotila. Další uplatnění vytvořeného modelu sítě lze nalézt také při automatickém kódování prvků většího počtu záznamů v databázi, které jsou zatím bez kódu.

## <span id="page-48-1"></span>**6.2.1 Vstupní množina**

Pro daný experiment bylo nutné připravit množinu vstupních dat. Zprvu je nutné množinu pneumatik velikostně sjednotit. V tomto experimentu byly zvoleny rozměry 240x180 pixelů. Po sjednocení obrázků byly autorem na všech vstupních datech označeny a opatřeny štítkem příslušné prvky pneumatiky. Označení jednotlivých vstupních dat bylo prováděno v programu *LabelImg* [\[40\],](#page-64-1) který ukládá označení jako XML soubor ve formátu PASCAL VOC, který je používán a podporován neuronovými sítěmi. Množina byla rozdělena do části trénovací a testovací v poměru 4:1.

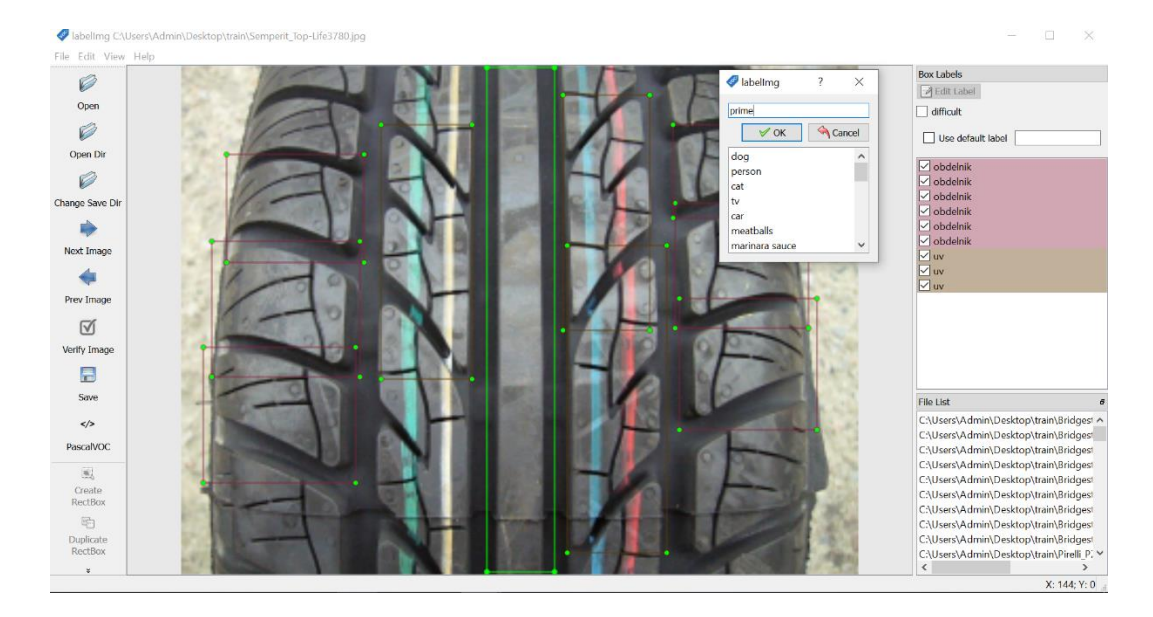

*Obrázek 26 Snímek obrazovky programu LabelImg při označení a štítkování vzoru dezénu pneumatiky. Zdroj: Vlastní zpracování*

<span id="page-49-1"></span>Poté, co každý vzor dezénu má i příslušný soubor XML s označenými prvky, je nutné do vstupní množiny pro neuronovou síť vytvořit dva soubory ve formátu CSV, které budou v této předepsané podobě:

```
['filename', 'width', 'height', 'class', 'xmin', 'ymin', 'xmax', 'ymax'].
```
První soubor CSV bude pro všechny trénovací data a druhý pro všechny validační data. Pro tento převod všech XML souborů byl využit kód *xml\_to\_csv.py* [\[41\]](#page-64-2) autora Dat Tran v upravené podobě.

#### <span id="page-49-0"></span>**6.2.2 Experiment**

Druhý experiment probíhal v cloudovém vývojovém prostředí Google Colab, které nevyžaduje žádné nastavení, využívá interaktivní prostředí Jupyter a je možné spustit přímo z webového prohlížeče. Jazyk druhého experimentu byl opět Python. Aby mohla být načtena vstupní množina ve vývojovém prostředí Colab, bylo nutné soubory nahrát z lokálního počítače na internet. Pro tento účel byla využita webová stránka *www.kaggle.com*, která slouží jako komunitní centrum pro osoby věnující se strojovému učení a práci s daty. Tato webová stránka umožňuje uživatelům nahrávat vzory dat a tvořit modely. Autorův soubor dat je k dispozici na adrese: *https://www.kaggle.com/lukvrba/pneumatis*. V tomto experimentu byl použit software *Detectron2*, vyvinutý v roce 2019 skupinou Facebook AI. Pro učení neuronové sítě byly autorem použity již hotové konfigurace sítí *Faster RCNN* a *Retinanet* rovněž jako konfigurace vah na základě vzorového modelu softwaru Decetron2.

#### <span id="page-50-0"></span>**6.2.3 Vyhodnocení**

V rámci experimentu byly pozorovány výsledky u tří různých typů hotových konfigurací sítí pro typ Decetron2. Sledovány byly parametry: chybovost při určení třídy, celková chybovost a čas. Výsledky parametrů lze pozorovat na následujících diagramech.

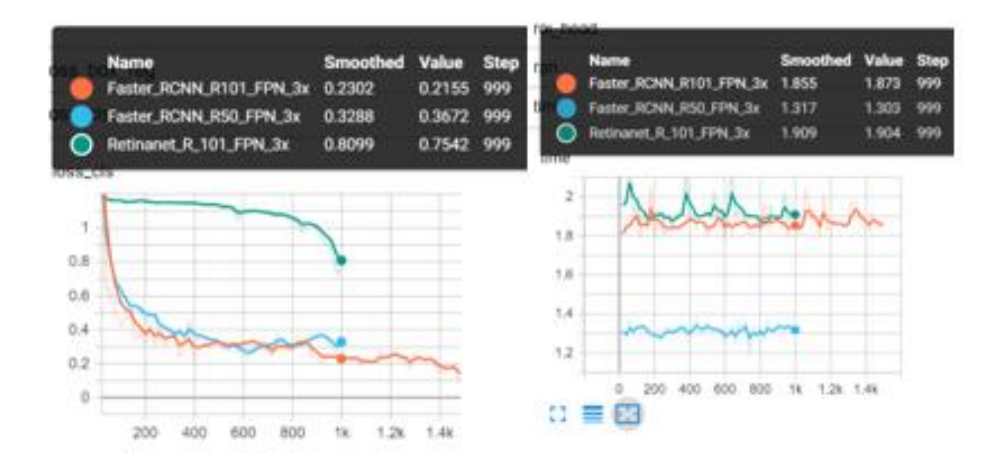

<span id="page-50-1"></span>*Obrázek 27 Zobrazení výsledků modelů druhého experimentu. Vlevo hodnota chyby určení příslušné třídy. Vpravo čas za jeden krok. Zdroj: Vlastní zpracování*

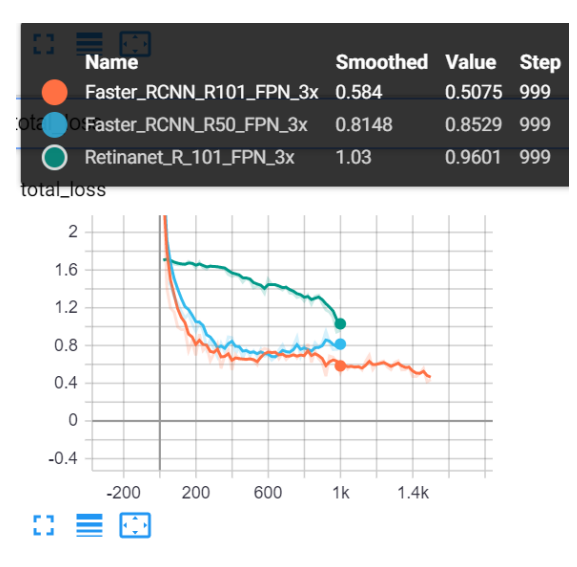

*Obrázek 28 Zobrazení výsledků celkové hodnoty chyby modelů druhého experimentu. Zdroj: Vlastní zpracování*

<span id="page-50-2"></span>Z diagramů lze konstatovat, že nejrychleji se učila síť typu *Faster RCNN R50 FPN 3x*, která obsahuje 50 vrstev. I přesto, že tato síť obsahuje méně vrstev, dosahovala velmi podobných výsledků jako typ *Faster RCNN R101 FPN 3x*, která obsahuje vrstev 101. *Retinanet R 101 FPN 3x* se zdá být pro tento druh úlohy nevhodným typem sítě a dosahovala vždy nejhorších výsledků, především byla naměřena vysoká chybovost u klasifikace třídy.

U sítí typu *Faster RCNN* bylo navíc ještě možné pozorovat přesnost třídy a chybně neurčené prvky. Z grafu lze pozorovat, že obě sítě mají podobný průběh a síť se 101 vrstvami

disponuje nepatrně lepšími výsledky. Přesnost sítě pro určení třídy se po 1000 krocích pohybuje okolo 90 %.

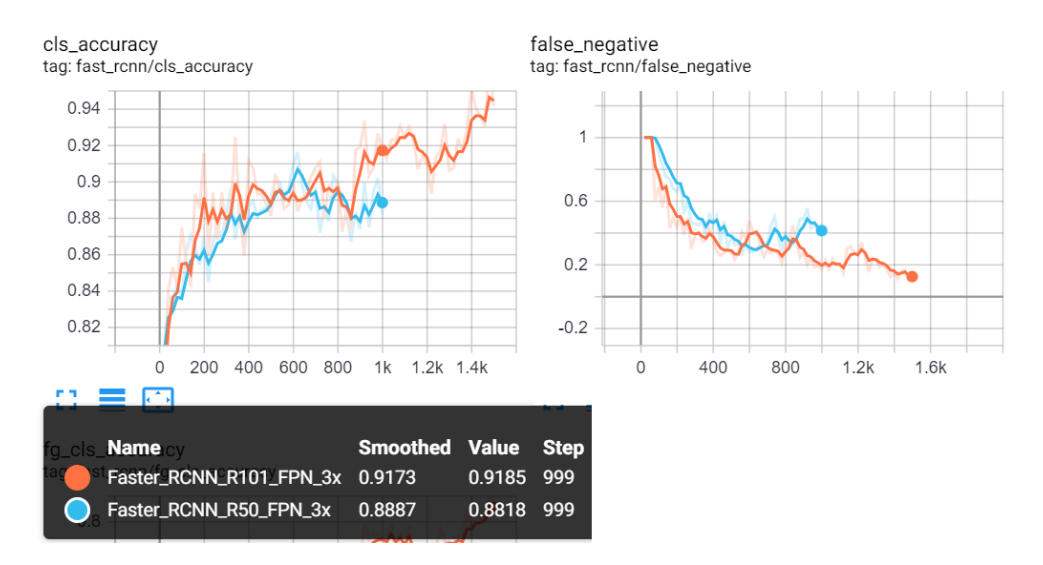

<span id="page-51-0"></span>*Obrázek 29 Zobrazení výsledků přesnosti určení třídy a chybně neurčených prvků pro modely Faster RCNN. Zdroj: Vlastní zpracování*

Dalším krokem při vyhodnocení sítě bylo i vizuální porovnání úspěšnosti při určování prvků pneumatiky na netrénovaných datech. Autor zde musí konstatovat, že síť určovala všechny prvky správně a s přesvědčivou procentuální jistotou. Prvky, hodnoceny shodou na 30 % a méně nebyly vykreslovány.

<span id="page-51-1"></span>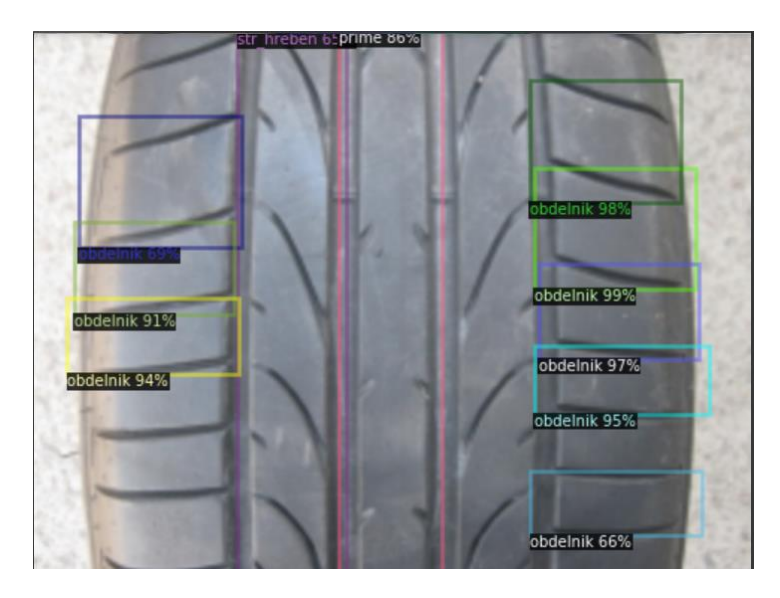

*Obrázek 30 Příklad vyhodnocení neuronové sítě na netrénovaných datech. Zdroj: Vlastní zpracování*

<span id="page-52-0"></span>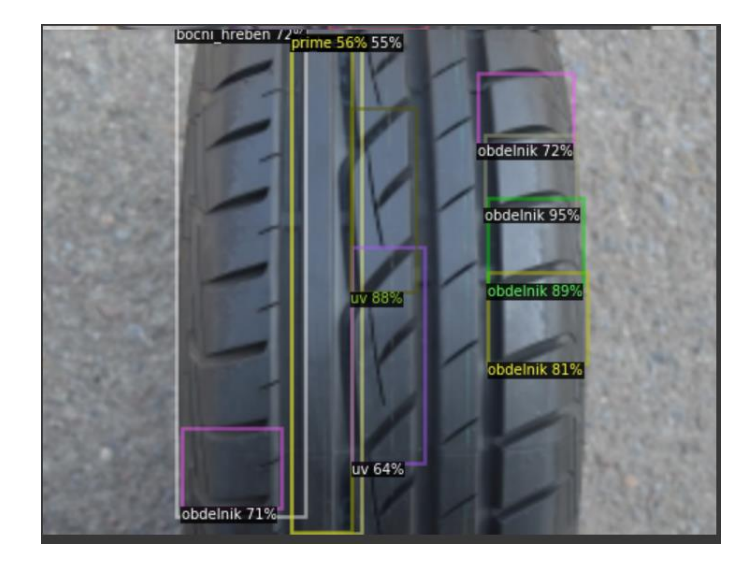

*Obrázek 31 Příklad vyhodnocení neuronové sítě na netrénovaných datech. Zdroj: Vlastní zpracování*

#### <span id="page-53-0"></span>**7 Testování**

Pro testování funkčnosti aplikace bylo použito reálných vzorků ze stop získaných na místě spáchaného trestného činu. Tyto stopy autor získal od Policie ČR výhradně pro účely bakalářské práce a pod podmínkou zakrytí spisových čísel.

#### <span id="page-53-1"></span>**7.1 Testování na vzorcích vyskytujících se v kriminalistické praxi**

Testování funkčnosti vyvíjené aplikace v rámci práce probíhalo zakódováním získaných vzorků stop v aplikaci a následným porovnáváním se znaleckým posudkem kriminalisty, který ke každé ze stop znalec vytvořil. Výsledky testování na vzorcích se vyskytují v tabulce 1. Z tabulky lze pozorovat, že nebyly všechny z pneumatik shodné s posudkem kriminalisty. V těchto případech neexistuje záznam vzoru dezénu pneumatiky určené kriminalistickým znalcem v databázi. Vybrané výsledky typů pneumatik, měli vysokou procentuální shodu se zadaným kódem a prokazovaly prvky vizuální shody. Vždy jsou vybrány minimálně dva podobné záznamy, které mohly danou stopu vytvořit. Buňky označeny oranžovou barvou jsou ty záznamy, kde se kriminalistickému znalci nezdařilo přesně určit typ dezénu a označil nejpodobnější druhy. U stopy s názvem *10\_2015\_stopa č.1* se autor domnívá, že danou stopu vytvořil jiný druh pneumatiky, než byl určen kriminalistickým znalcem a tuto skutečnost znalci řádně oznámil. Je možné, že kriminalista při vyhledávání nenarazil na typy dezénů, které se vyskytují v aplikaci. Autor by tuto stopu na základě vyhodnocení aplikace přiřadil dezénu pneumatiky Dayton DW 510.

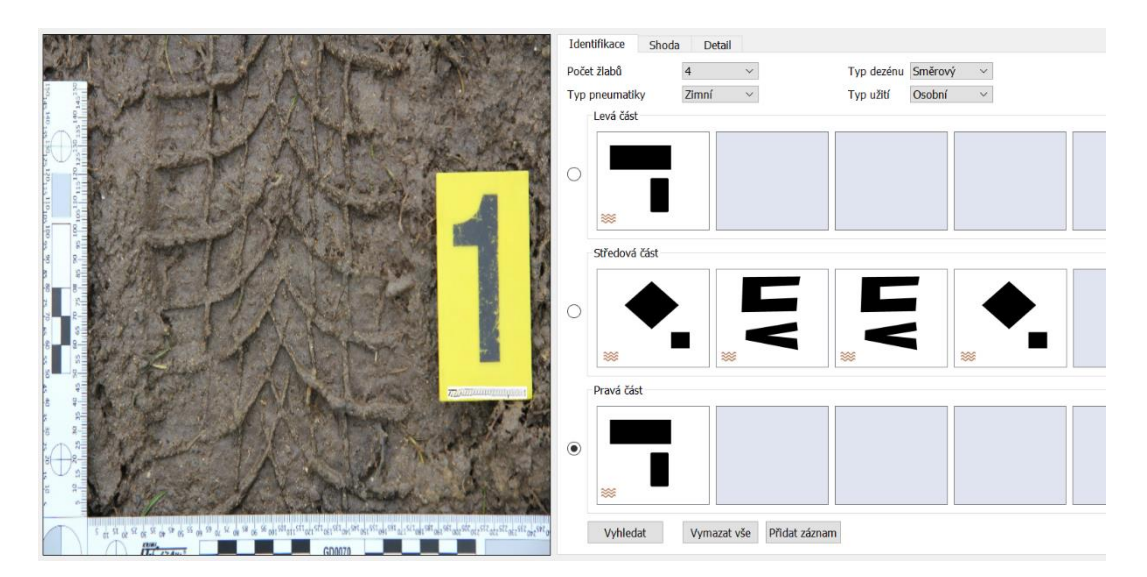

<span id="page-53-2"></span>*Obrázek 32 Příklad kódování stopy z trestného činu. Zdroj: Vlastní zpracování*

![](_page_54_Picture_0.jpeg)

*Obrázek 33 Vyhodnocení stopy z trestného činu pomocí aplikace. Zdroj: Vlastní zpracování*

<span id="page-54-1"></span><span id="page-54-0"></span>![](_page_54_Picture_210.jpeg)

*Tabulka 1 Vyhodnocení stop z trestných činů aplikací. Zdroj: Vlastní zpracování*

#### <span id="page-55-0"></span>**7.2 Uživatelská přívětivost a funkcionalita aplikace**

Uživatelská přívětivost a správná funkcionalita byla testována s 10 subjekty, kterým byla předložena aplikace. Průběh práce s programem jsou autorem pozorovány a zaznamenávány. Subjekt je před testováním vyzván, aby vyzkoušel veškerou funkcionalitu aplikace. Do testování není zasahováno nikým jiným než subjektem, který provádí test.

Po ukončení práce s aplikací je vedena diskuze s testovaným subjektem. Ta zahrnuje zhodnocení funkcionality aplikace a přehlednosti v ovládání. Testovaný subjekt také může navrhnout možná vylepšení aplikace nebo nové funkcionality a doplňky do aplikace.

#### <span id="page-56-0"></span>**8 Vyhodnocení práce**

V této kapitole bude zhodnocen přínos práce na základě znalostí získaných při konzultacích na pracovištích OKTE (Odbor kriminalistické techniky a expertiz). Jako metodika vyhodnocení práce byl zvolen polostrukturovaný rozhovor s dvěma kriminalistickými znalci v oboru trasologie, kteří aktivně identifikují stopy z trestných činů a využívají systém Trasis. Zvukový záznam rozhovorů je přílohou práce a v této kapitole je uveden přepis v upravené formě.

#### <span id="page-56-1"></span>**8.1 Přínos práce**

Přínos této bakalářské práce spočívá především ve vytvoření softwaru, který chybí na všech pracovištích OKTE Policie ČR. U Policie ČR se můžeme setkat pouze se systémem Trasis na rozpoznání obuvi a Afis na rozpoznání otisků prstů. Systém na rozpoznání stop po pneumatikách vozidel, které se na místě činu mohou vyskytovat, pokud se pachatel pohybuje automobilem po místě činu zatím na českých pracovištích Policie ČR není. V kriminalistické praxi nyní využívají pracovníci katalog pneumatik ve formě PDF, kde mohou vizuálně porovnávat zhruba 200 různých druhů vzorů. Pokud v katalogu nenalezne kriminalistický znalec shodu dezénu s dezénem vyobrazeným ve stopě, přechází pak na vyhledávání na internetových stránkách. Tento způsob je velmi zdlouhavý, může trvat i týdny a není zde jistota, že danou stopu kriminalista nalezne.

Hlavní cíl a důvod tvorby této aplikace je vyhledávání zjednodušit a zrychlit a tím umožnit rychlejší objasnění případu nebo nalezení potenciálního pachatele. Aplikace obsahuje rozsáhlou databázi vzorků, se kterými lze získanou stopu porovnávat pomocí kódování jednotlivých prvků dle vizuální shody. Díky této metodě může kriminalista získat potenciální druh pneumatiky v řádu minut. Navíc je v aplikaci i databáze vozidel a jejich příslušných kódů označení pneumatik. Pokud se kriminalistovi podaří zjistit ze získané stopy její šíři, může zúžit okruh potenciálních vozidel, které stopu mohly vytvořit. Experimenty provedené v této práci s využitím neuronové sítě by mohly být implementovány do aplikace a celý proces zpřesnit, zjednodušit a přispět k rychlejšímu vyhledávání daného druhu vzoru dezénu.

#### <span id="page-56-2"></span>**8.2 Rozhovor s kriminalistickými znalci v oboru trasologie**

Otázka autora: Jaký vidíte přínos aplikace v praxi?

Odpověď kriminalistického znalce 1: "*Přínos v tomto softwaru vidím veliký. Existuje podobný na vyhledávání ze stop podešví obuvi. Tento software chybí v kriminalistické technice* 

*a praxi. V dnešní době existuje pouze katalog a chybí zpracování tohoto katalogu do uživatelsky přívětivé podoby a kde se bude moci typovat možný typ dezénu pneumatiky, který vytvoří danou stopu."*

Odpověď kriminalistického znalce 2: "*Pokud by se tento systém doplnil a rozvinul na úroveň systému Trasis, tak by to byl veliký pomocník při vyhledávání a zrychlil by práci při identifikaci trasologických stop pneumatik. U tohoto programu je dobré, že se zde nachází mnoho pneumatik osobních motorových vozidel a je nutné počítat i s tím, že sem patří nákladní a dodávková motorová vozidla. Systém hodnotím jako dobrý a kvalitní."*

Otázka autora: Jak hodnotíte tento software z pohledu uživatele?

Odpověď kriminalistického znalce 1: "*Tento software, co jsem viděl, je uživatelsky přívětivý, umí vyhledat podobné typy dezénů, perfektně to vyhledává i mezi sebou – tím mám na mysli, když je nalezen podobný, ale ne stejný typ dezénu zobrazený ve stopě, a mně jako znalci se bude znát blíže k té stopě, tak je to ideální, že člověk nemusí překódovávat nebo vymýšlet kódy a dá se vyhledat na základě jiné již zakódované pneumatiky, stejně tak, jako je to v podobném softwaru Trasis, který je již 7 let používaný v praxi. Software a jeho přínos je ideální i přesto, že obsahuje drobné chyby a nedokonalosti, které se stejně budou dlouhodobě upravovat podle konkrétních a nových požadavků a připomínek znalců a kriminalistického ústavu, který by mohl být garantem celého tohoto softwaru. Aplikace je postavená na intuitivním vyhledávání. Což si myslím, že je z uživatelského hlediska velmi přívětivé. Člověk ví, kam kliknout, kam co zařadit. Ví, jakým způsobem lze typovat, ať už je to na základě počtu drážek, typu dezénu, symetričnosti, rozlišení zimní a letní pneumatiky. Co se týče kódování, a do budoucna možných pevně smluvených značek, je to ideální, jelikož obrázky jsou jasné a zřetelné a uživatel nemá možnost se splést."*

Odpověď kriminalistického znalce 2: "Z uživatelského hlediska by bylo nutné se podrobně *seznámit a doplnit kódovací klíč tak, abychom se s ním naučili pracovat a mohli ho tak využívat pro naši kriminalistickou praxi. Myslím si, že členění aplikace a vyhledávání podle určitých sektorů je zvolené dobře. Možná by bylo vhodné přizpůsobit kódy i pro nákladní vozidla, kde se nacházejí odhlučňovací běhouny. U PDF výstupu aplikace by nemuselo být uvedeno kódování jednotlivých pneumatik. Bylo by vhodné uvést čísla, které jsou uvedeny v systému policie. Konkrétně číslo, pod jakým stopu dodává útvar a pod jakým číslem zpracovává stopu OKTE."*

Otázka autora: Jak by tento software změnil kriminalistickou praxi? Jak funguje určování stop po pneumatikách vozidel nyní?

Odpověď kriminalistického znalce 1: "*Hlavním přínosem by měl program v tom, že výrazně urychlí celé vyhledávání typu pneumatiky podle stopy. V současné době přijde odlitek nebo stopa a znalec vyhledává v katalogu, kde je pouhých 260 typů dezénu, které nejsou nakódované ani seřazené a člověk musí v náhledech vyhledávat podobnost. Tento katalog je starý a už se tyto pneumatiky nepoužívají, a tak většina vyhledávaných stop zde není. Tím pádem se využívá internet, katalogy pneuservisů a výrobců a vyhledává se podle fotek opticky. Kriminalista prohledává spoustu stránek a vyhledává stopu třeba týden – když tomu věnuje 2 až 3 hodiny. Když bude tento software dostatečně naplněn, bude možné výrazně urychlit vyhledávání z týdnů třeba na hodinu. Když si vezmeme plat znalce a jeho další činnost, tak u pneumatiky není třeba ani určen typ, jelikož to zabírá mnoho času.*"

Odpověď kriminalistického znalce 2: "*Kriminalistickou praxi by to zlepšilo, protože v současnosti neexistuje takový systém, který by to vyhledával. Vyhledávání v dnešní době probíhá pomocí náhledu do tabulek, které mají zveřejněni výrobci a prodejci pneumatik. Tento proces je zdlouhavý a nekomfortní. Tento systém by mohl urychlit práci při vyhledávání."*

#### <span id="page-59-0"></span>**9 Závěr**

Hlavním předmětem této práce bylo provedení analýzy zajišťování, dokumentace a vyhodnocení stop po pneumatikách vozidel z kriminalistického hlediska a na základě provedení této analýzy a zjištění podrobných informací rešerší navrhnout aplikace, která tyto stopy vyhodnocuje. Aplikace vyhodnocuje podobnost vzniklé stopy na místě činu s databází různých vzorů pneumatik různých značek na základě kódování jednotlivých prvků dezénu. Provedeny byly i experimenty s neuronovou sítí, které budou zakomponovány do aplikace v rámci jejího dalšího vývoje. Autorovi se úspěšně povedlo naplnit všechny stanovené cíle práce.

V dnešní době Policie ČR nedisponuje žádným systémem na vyhodnocení stop po pneumatikách vozidel. Tato aplikace může výrazně usnadnit kriminalistickým znalcům jejich činnost a umožnit efektivnější a rychlejší práci při vyhodnocení jednotlivých stop z míst činu. Disponuje obsáhlou databázi aktuálních vzorů dezénu, která čítá více jak šest tisíc záznamů.

Vytvořenou aplikaci je možné dále rozvíjet a optimalizovat. Návrhy na vylepšení a další rozvoj vycházejí z prostudovaných materiálů, výsledků aplikace a zpětné vazby testujících subjektů.

V aplikaci by se dále mohlo pracovat na vylepšení smluvených kódovacích znaků, které by mohly být v aplikaci rozšířeny na základě inspirace z kódovacího klíče aplikace Trasis a samotné kódování by mohlo být rozšířeno o komplikovanější algoritmy, za účelem získání přesnějších výsledků. Databáze různých vzorů pneumatik by mohla být rozšířena o nejčastější typy rozměrů, které udává výrobce. Databáze by mohla být také změněna z lokální na centrálně spravovanou a jednotlivé pracoviště policie by disponovali jen klientskou verzí aplikace. Aplikace by mohla nabízet možnost upravit uživatelské rozhraní na základě uživatelských preferencí a mohla by se celkově z grafického hlediska vylepšit, dle moderního UX designu.

Aby aplikace mohla být plně využívána Policií ČR bude nutné ještě do aplikace přidat veškeré postupy, které využívají, jako jsou například jednací čísla, zpracovatele stopy, spisové značky, čísla stop, pracoviště atp.

Ze zpětné vazby od testovaných subjektů vyšlo najevo, že by mohly být rozšířeny možnosti úprav a manipulace s obrázkem. Testované subjekty také zmínili možnost zobrazení stopy a otisku vedle sebe na celou obrazovku tak, aby je bylo možné lépe vizuálně porovnávat. Možnost překryvu a zvětšení, pro zobrazení detailů byla také zmíněna.

#### <span id="page-60-0"></span>**Literatura**

- <span id="page-60-1"></span>[1] H LUX, Friedrich. Tire Track Identification. *Journal of Forensic Research* [online]. 2013, 04 [cit. 2019-04-07]. DOI: 10.4172/2157-7145.1000198. ISSN 21577145. Dostupné z: https://www.omicsonline.org/tire-track-identification-2157-7145.1000198.php?aid=19229
- <span id="page-60-2"></span>[2] SAJDL, Jan. *Konstrukce pneumatiky* [online]. [cit. 2018-12-06]. Dostupné z: http://www.autolexicon.net/cs/articles/konstrukce-pneumatiky/
- <span id="page-60-4"></span>[3] PFLEGEROVÁ, Erika. *Technický slovník naučný: D-F*. Praha: Encyklopedický dům, 2002. ISBN 80-860-4418-1.
- <span id="page-60-3"></span>[4] KORYNT, Jiří. *Dezén pneumatiky* [online]. 18.9.2015 [cit. 2018-12-06]. Dostupné z: http://www.pneu-poradna.cz/vse-o-pneu/dezen-pneumatiky
- <span id="page-60-5"></span>[5] VALSKÝ, Tomáš. *Typy dezénů pneumatik* [online]. 28.5.2013 [cit. 2018-12-06]. Dostupné z: https://www.pneumatiky.cz/info/typy-dezenu-pneumatik.html
- <span id="page-60-6"></span>[6] MUSIL, Jan, Zdeněk KONRÁD a Jaroslav SUCHÁNEK. *Kriminalistika*. 2., přeprac. a dopl. vyd. Praha: C.H. Beck, 2004. Beckovy mezioborové učebnice. ISBN 80-717-9878-9.
- <span id="page-60-7"></span>[7] PORADA, Viktor. *Kriminalistika: (úvod, technika, taktika)*. Plzeň: Vydavatelství a nakladatelství Aleš Čeněk, 2007. ISBN 978-80-7380-038-3.
- <span id="page-60-8"></span>[8] BODZIAK, William J. *Tire Tread and Tire Track Rvidence: Recovery and Forensic Examination*. Boca Raton: CRC Press/Taylor & Francis Group, 2008. ISBN 978-0-8493-7247-6.
- <span id="page-60-9"></span>[9] KRAUS, Jiří. *Nový akademický slovník cizích slov A-Ž*. Praha: Academia, 2005. ISBN 80- 200-1351-2.
- <span id="page-60-10"></span>[10] PIRCHER, R., T. EPTING, U. SCHMIDT, D. GEISENBERGER, S. POLLAK a L. KRAMER. Skin blister formation together with patterned intradermal hematoma: A special type of tire mark injury in victims run over by a wheel. In: *Forensic Science International*. [online] 249. 2015, s. 42-46. ISSN 0379-0738 [cit. 2018-12-06]. Dostupné z: https://ac.elscdn.com/S0379073815000249/1-s2.0-S0379073815000249-main.pdf?\_tid=519594a6-1584- 11e8-850e-00000aacb35f&acdnat=1519052048\_82804641ca857644826d3dae91b74152
- <span id="page-60-11"></span>[11] THALI, Michael J., Marcel BRAUN, Walter BRÜSCHWEILER a Richard DIRNHOFER. Matching tire tracks on the head using forensic photogrammetry. In: *Forensic Science International*. [online] 113. 2000, s. 281-287. ISSN 0379-0738 [cit. 2018-12-06]. Dostupné z: https://ac.els-cdn.com/S0379073800002346/1-s2.0-S0379073800002346 main.pdf? tid=9751a666-1583-11e8-9bc4-00000aab0f27&acdnat=1519051736\_f12ca2fef3111eff85bf44418884ba66
- <span id="page-61-0"></span>[12] SCIENTIFIC WORKING GROUP FOR SHOEPRINT AND TIRE TREAD EVIDENCE. Guide for the Forensic Documentation and Photography of Footwear and Tire Impressions at the Crime Scene. In: *Tread Forensics* [online]. 03/2006 [cit. 2019-04-07]. Dostupné z: http://treadforensics.com/images/swgtread/standards/current/swgtread\_09\_document\_photog raph\_scene\_200603.pdf
- <span id="page-61-1"></span>[13] PRAŽÁK, Josef M., František NOVOTNÝ a Josef SEDLÁČEK. *Latinsko-český slovník: L-Z*. 17. Praha: Státní pedagogické nakladatelství, 1955.
- [14] ADAIR, Thomas W. a Rebecca L. SHAW. The Dry-Casting Method: A Reintroduction to a Simple Method for Casting Snow Impressions. In: *Journal of Forensic Identification*. 57. 2007, s. 823-831. ISSN 0895173X [cit. 2018-12-06]. Dostupné také z: https://search.proquest.com/docview/194793934/fulltextPDF/68858D195FFB4CCBPQ/1?ac countid=9646
- [15] BUCK, Ursula, Nicola ALBERTINI, Silvio NAETHER a Michael J. THALI. 3D documentation of footwear impressions and tyre tracks in snow with high resolution optical surface scanning. In: CATTANEO, C. a C. JACKOWSKI. *Forensic Science International.* [online] 171. 2007, s. 157-164. [cit. 2018-12-06] DOI: 10.1016/j.forsciint.2006.11.001. ISSN 0379-0738. Dostupné z: https://ac.els-cdn.com/S0379073806006712/1-s2.0- S0379073806006712-main.pdf?\_tid=spdf-616b4bc4-24c5-4ea8-af2e-50e3bb0cde44&acdnat=1519052273\_33fe115a06a7d3339d7cf0a34c720d9b
- <span id="page-61-2"></span>[16] LIU, YING, ZHANG, DENGSHENG, & LU, GUOJUN. A survey of content-based image retrieval with high level semantics. In: *Pattern Recognition*, 2008, 40(1), s. 262–282.
- <span id="page-61-3"></span>[17] MICHALÍKOVÁ, Alžběta a Michal VAGAČ. A Tire Tread Pattern Detection Based on Fuzzy Logic. In: ANDREASEN, T. *Flexible Query Answering Systems: Advances in Intelligent Systems and Computing 400* [online]. Springer International Publishing Switzerland, 2016, 381 - 388 [cit. 2019-04-07]. DOI: 10.1007/978-3-319-26154-6\_29. Dostupné z: https://link.springer.comcontentpdf10.1007%2F978-3-319-26154-6\_29.pdf
- <span id="page-61-4"></span>[18] HUANG, Deng-Yuan, Wu-Chih HU, Ying-Wei WANG, Ching-I CHEN a Chih-Hsiang CHENG. Recognition of Tire Tread Patterns Based on Gabor Wavelets and Support Vector Machine. In: *Computational Collective Intelligence. Technologies and Applications* [online]. Berlin, Heidelberg: Springer Berlin Heidelberg, 2010, 2010, s. 92-101 [cit. 2019-04-07]. Lecture Notes in Computer Science. DOI: 10.1007/978-3-642-16696-9\_11. ISBN 978-3- 642-16695-2. Dostupné z: [http://link.springer.com/10.1007/978-3-642-16696-9\\_11](http://link.springer.com/10.1007/978-3-642-16696-9_11)
- <span id="page-61-5"></span>[19] ZHIYONG, AN, SHAN, ZHAO, & XIAOHUA, WANG. Content-based image retrieval based on the multi-scale radon transform. In: *Acta Photonica Sinica*, 2007, 36(6), s. 1176– 1180.
- [20] KINGSBURY, Nick. The dual-tree complex wavelet transform: A new efficient tool for image restoration and enhancement. In: *Proceedings of European signal processing conference* [online]. 1998, s. 319-322 [cit. 2019-04-07]. Dostupné z: https://www.eurasip.org/Proceedings/Eusipco/Eusipco1998/sessions/T%20A/TA%20S-4b/319/EUS98PAP.PDF
- <span id="page-62-1"></span><span id="page-62-0"></span>[21] LIU, Ying, Haoyang YAN a Keng-Pang LIM. Study on rotation-invariant texture feature extraction for tire pattern retrieval. In: *Multidimensional Systems and Signal Processing*  [online]. 2017, 28(2), s. 757-770 [cit. 2019-04-07]. DOI: 10.1007/s11045-015-0373-0. ISSN 0923-6082. Dostupné z: http://link.springer.com/10.1007/s11045-015-0373-0
- <span id="page-62-2"></span>[22] SU, H., D. CROOKES, A. BOURIDANE a M. GUEHAM. Local image Features for Shoeprint Image Retrieval. In: *Third International Symposium on Information Assurance and Security* [online]. 2007 [cit. 2018-12-06]. DOI: 10.1109/IAS.2007.18. Dostupné z: https://www.researchgate.net/publication/228678410\_Local\_Image\_Features\_for\_Shoeprint\_ Image\_Retrieval
- <span id="page-62-3"></span>[23] BOURIDANE, Ahmed. *Imaging for Forensics and Security* [online]. Boston, MA: Springer US, 2009 [cit. 2019-04-07]. Signals and Communication Technology. DOI: 10.1007/978-0- 387-09532-5. ISBN 978-0-387-09531-8.
- <span id="page-62-6"></span>[24] PAVLOU, Maria a Nigel M. ALLINSON. Automatic Extraction and Classification of Footwear Patterns. In: CORCHADO, E., H. YIN, V. BOTTI a C. FYFE. *Intelligent Data Engineering and Automated Learning* – *IDEAL 2006: Lecture Notes in Computer Science* [online]. 4224. Berlin, Heidelberg: Springer Berlin Heidelberg, 2006, 2006, s. 721- 728 [cit. 2019-04-07]. Lecture Notes in Computer Science. DOI: 10.1007/11875581\_87. ISBN 978-3-540-45485-4. Dostupné z: http://link.springer.com/10.1007/11875581\_87
- <span id="page-62-4"></span>[25] DE CHAZAL, P., J. FLYNN a R.B. REILLY. Automated processing of shoeprint images based on the Fourier transform for use in forensic science. *IEEE Transactions on Pattern Analysis and Machine Intelligence* [online]. 2005, **27**(3), 341-350 [cit. 2019-04-07]. DOI: 10.1109/TPAMI.2005.48. ISSN 0162-8828. Dostupné z: http://ieeexplore.ieee.org/document/1388261/
- <span id="page-62-5"></span>[26] ZHANG, Lin a Nigel ALLINSON. Automatic shoeprint retrieval system for use in forensic investigations [online]. 2005, s. 137-142 [cit. 2019-04-07]. Dostupné z: https://www.researchgate.net/publication/290800764\_Automatic\_shoeprint\_retrieval\_system for use in forensic investigations
- <span id="page-62-7"></span>[27] TANG, Yi, Sargur N. SRIHARI, Harish KASIVISWANATHAN a Jason J. CORSO. Footwear Print Retrieval System for Real Crime Scene Marks. In: *Computational Forensics - 4th International Workshop, IWCF 2010*, Tokyo, Japan, November 11-12, 2010, Revised

Selected Papers [online]. 2010, s. 88-100 [cit. 2018-12-06]. DOI: 10.1007/978-3-642-19376- 7\\_8. Dostupné z: https://www.researchgate.net/publication/221577627\_Footwear\_Print\_Retrieval\_System\_for \_Real\_Crime\_Scene\_Marks

- <span id="page-63-0"></span>[28] HARRIS, Chris a Mike STEPHENS. A combined corner and edge detector. In: *Plessey Research Roke Manor* [online]. Controller HMSO London, 1988, s. 147-151 [cit. 2018-12- 06]. DOI: 10.5244/C.2.23. Dostupné z: http://www.bmva.org/bmvc/1988/avc-88-023.pdf
- <span id="page-63-1"></span>[29] G. LOWE, David. Distinctive Image Features from Scale-Invariant Keypoints. In: *International Journal of Computer Vision* [online]. 2004, 5.1.2014 [cit. 2019-03-31]. ISSN 1573-1405. Dostupné z: https://www.cs.ubc.ca/~lowe/papers/ijcv04.pdf
- <span id="page-63-2"></span>[30] OPENCV DEVELOPER TEAM. Introduction to SIFT (Scale-Invariant Feature Transform) [online]. 2014 [cit. 2019-03-31]. Dostupné z: https://docs.opencv.org/3.0 beta/doc/py\_tutorials/py\_feature2d/py\_sift\_intro/py\_sift\_intro.html#sift-intro
- <span id="page-63-3"></span>[31] WANG, Ying-Wei a Chao-Nan LIN. A line-based skid mark segmentation system using image-processing methods. In: YIN, Yafeng. *Transportation Research Part C 16*. 2008, s. 390-409. DOI: 10.1016/j.trc.2007.09.002. ISSN 0968-090X.
- <span id="page-63-4"></span>[32] TreadMate [online]. [cit. 2019-03-31]. Dostupné z: http://www.fosterfreeman.com/index.php/component/content/article/20-products/shoe-printidentification/119-treadmate
- <span id="page-63-5"></span>[33] Lucia Forensic [online]. [cit. 2019-03-31]. Dostupné z: https://www.forensic.cz/cs/products/lucia\_forensic
- <span id="page-63-6"></span>[34] POLICIE ČESKÉ REPUBLIKY – KRIMINALISTICKÝ ÚSTAV. Kriminalistické identifikace. In: *Policie.cz* [online]. [cit. 2019-03-31]. Dostupné z: https://www.policie.cz/clanek/celorepublikove-utvary-kriminalisticky-ustav-prahazpravodajstvi-test-1.aspx?q=Y2hudW09Mw%3D%3D
- <span id="page-63-7"></span>[35] WANG, Ying-wei. A tire-mark identification scheme for suspected vehicle detection in hit and run accident. In: *Journal of the Eastern Asia Society for Transportation Studies* [online]. 2005, 6, 3441 - 3452 [cit. 2018-05-03].
- <span id="page-63-8"></span>[36] IntelliJ IDEA: The Java IDE for Professional Developers by JetBrains [online]. [cit. 2019- 12-10]. Dostupné z: https://www.jetbrains.com/idea/
- <span id="page-63-10"></span>[37] HOLDEN, Steve. The Python Wiki [online]. [cit. 2019-03-31]. Dostupné z: https://wiki.python.org/moin/FrontPage
- <span id="page-63-9"></span>[38] About SQLite. SQLite [online]. [cit. 2019-12-10]. Dostupné z: https://www.sqlite.org/about.html
- <span id="page-64-0"></span>[39] RAUDYS, S.J. a A.K. JAIN. Small sample size effects in statistical pattern recognition: recommendations for practitioners. In: IEEE Transactions on Pattern Analysis and Machine Intelligence [online]. 13(3), s. 252-264 [cit. 2019-12-10]. DOI: 10.1109/34.75512. ISSN 01628828. Dostupné z: http://ieeexplore.ieee.org/document/75512/
- <span id="page-64-1"></span>[40] TZUTALIN. LabelImg: Git code. In: Github [online]. 2015 [cit. 2019-12-10]. Dostupné z: https://github.com/tzutalin/labelImg
- <span id="page-64-2"></span>[41] TRAN, Dat. Xml\_to\_csv.py. In: Github [online]. [cit. 2019-12-10]. Dostupné z: https://github.com/datitran/raccoon\_dataset/blob/master/xml\_to\_csv.py

## <span id="page-65-0"></span>**Seznam obrázků**

![](_page_65_Picture_167.jpeg)

![](_page_66_Picture_39.jpeg)

# <span id="page-67-0"></span>**Seznam grafů, zdrojových kódů a tabulek**

![](_page_67_Picture_47.jpeg)

[Tabulka 1 Vyhodnocení stop z trestných činů aplikací. Zdroj: Vlastní zpracování](#page-54-1)...............................................46

# <span id="page-68-0"></span>**Příloha A – PDF výstup z aplikace**

![](_page_68_Figure_1.jpeg)

# <span id="page-69-0"></span>**Příloha B – Nastavení jednotlivých modelů prvního experimentu**

#### **MODEL 1**

![](_page_69_Picture_50.jpeg)

Trainable params: 12,810<br>Non-trainable params: 2,257,984

![](_page_69_Picture_51.jpeg)

 $\overline{\phantom{0}}$ 

Non-trainable params: 2,257,984

#### **MODEL 3**

![](_page_69_Picture_52.jpeg)

#### **MODEL 4**

![](_page_69_Picture_53.jpeg)

Trainable params: 33,245,994<br>Non-trainable params: 0

61

## <span id="page-70-0"></span>**Příloha C – Obsah přiloženého CD**

![](_page_70_Figure_1.jpeg)